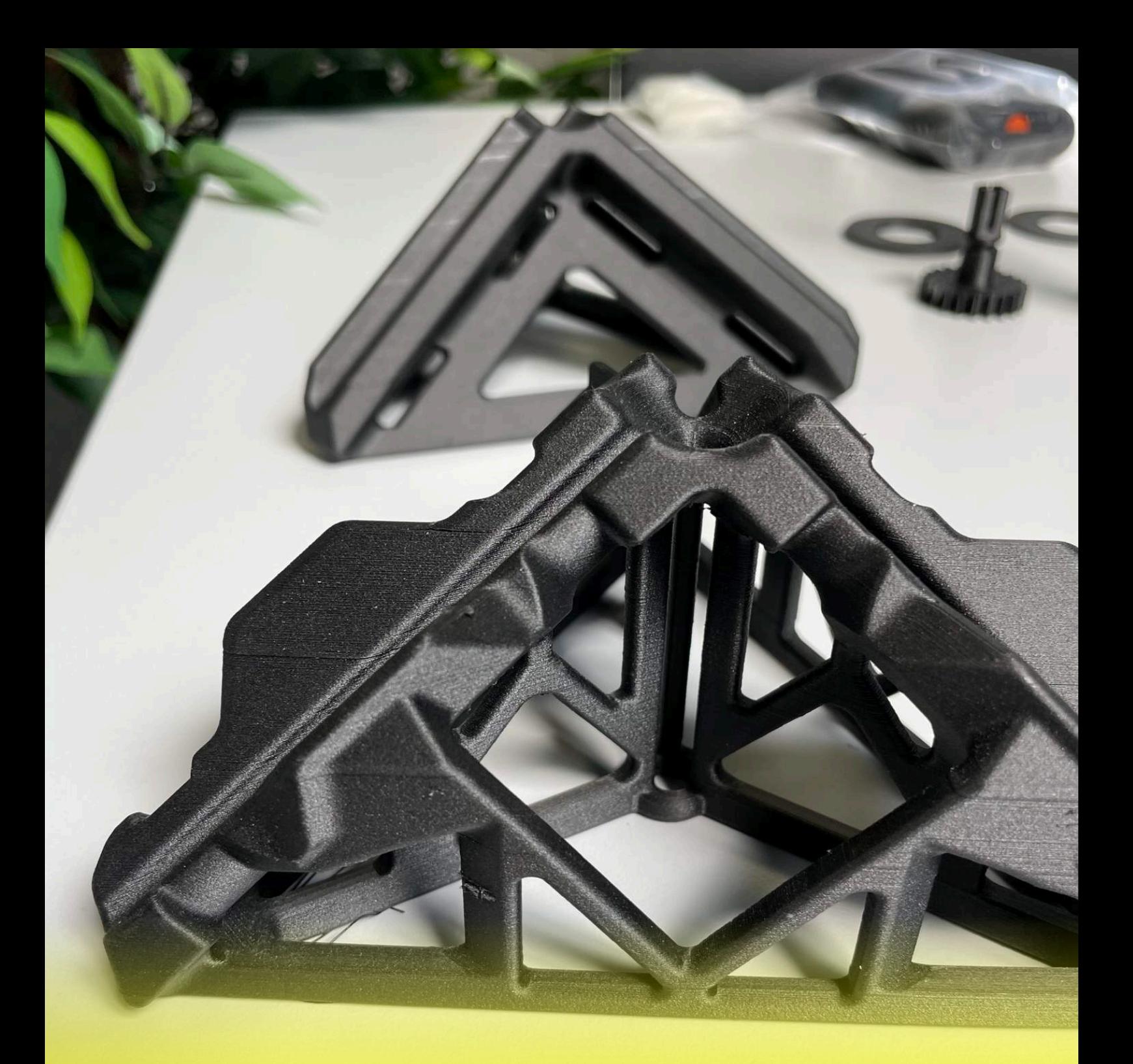

## **Konstruktionsratgeber für generative Fertigungsverfahren**

**Ein Leitfaden und Ideengeber für die Konstruktion von Bauteilen für die additive Fertigung**

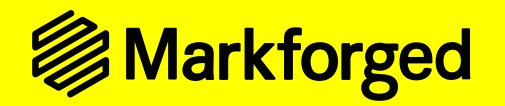

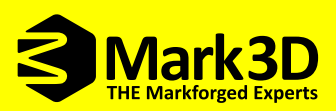

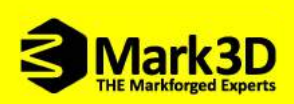

## Inhalt

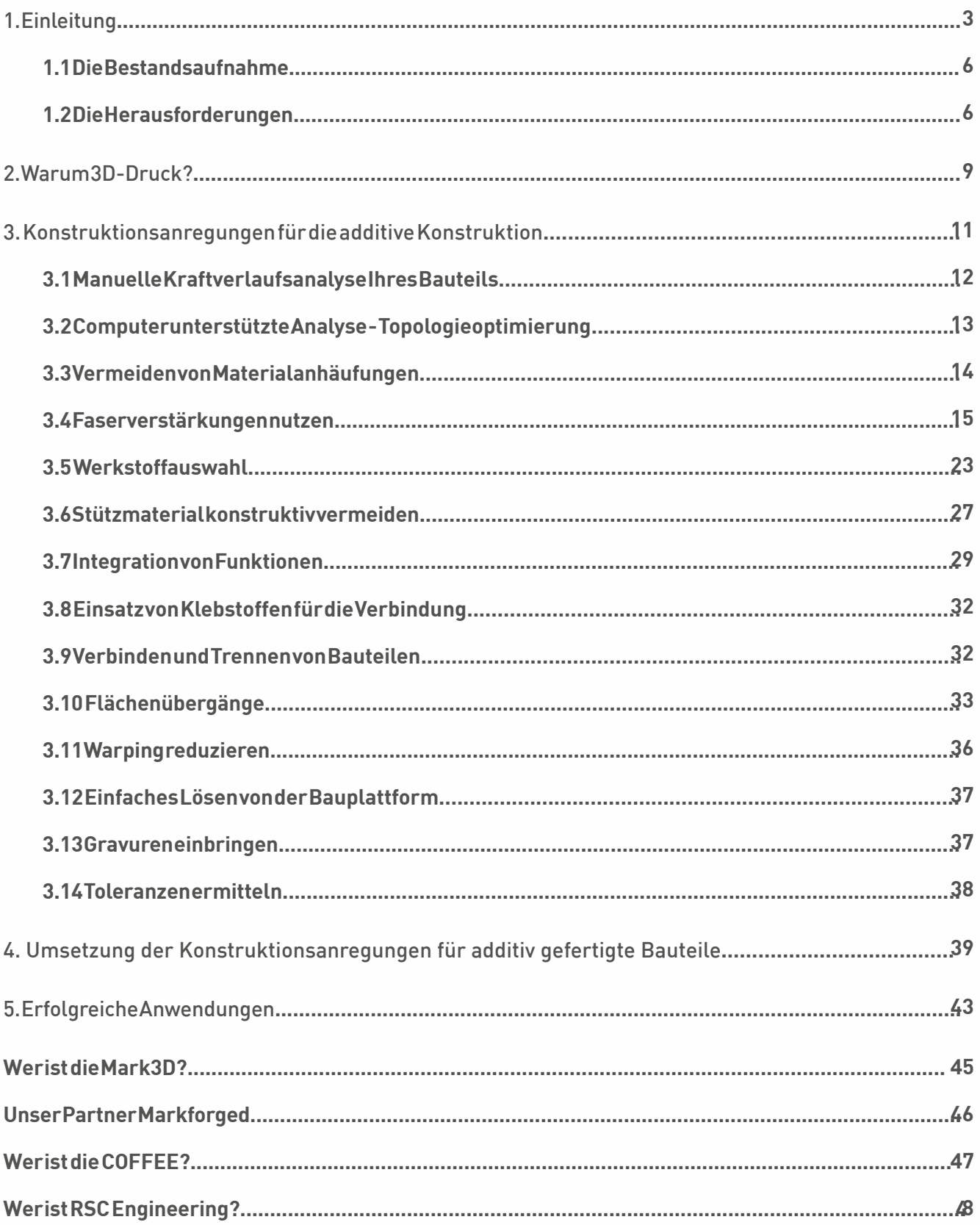

# <span id="page-2-0"></span>1. Einleitung

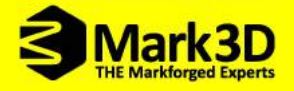

**Dieser Ratgeber soll Ihnen bei der Ideenfindung für bessere Konstruktionsergebnisse Ihrer Bauteile dienen. Speziell ausgelegt auf generative Fertigungsverfahren, soll er Ihnen dabei helfen Ihre Konstruktionen noch besser und schneller ausführen zu können.** 

**Stellt sich zunächst die Frage: Was sind eigentlich generative Fertigungsverfahren?** 

**Generatives Fertigungsverfahren (engl. Additive Manufacturing Process) beschreibt allgemein den Fertigungsprozess auf Basis von 3D-CAD-Modellen. Im Gegensatz zur konventionellen Fertigung wird Material aufgetragen und nicht kostenintensiv abgetragen.**

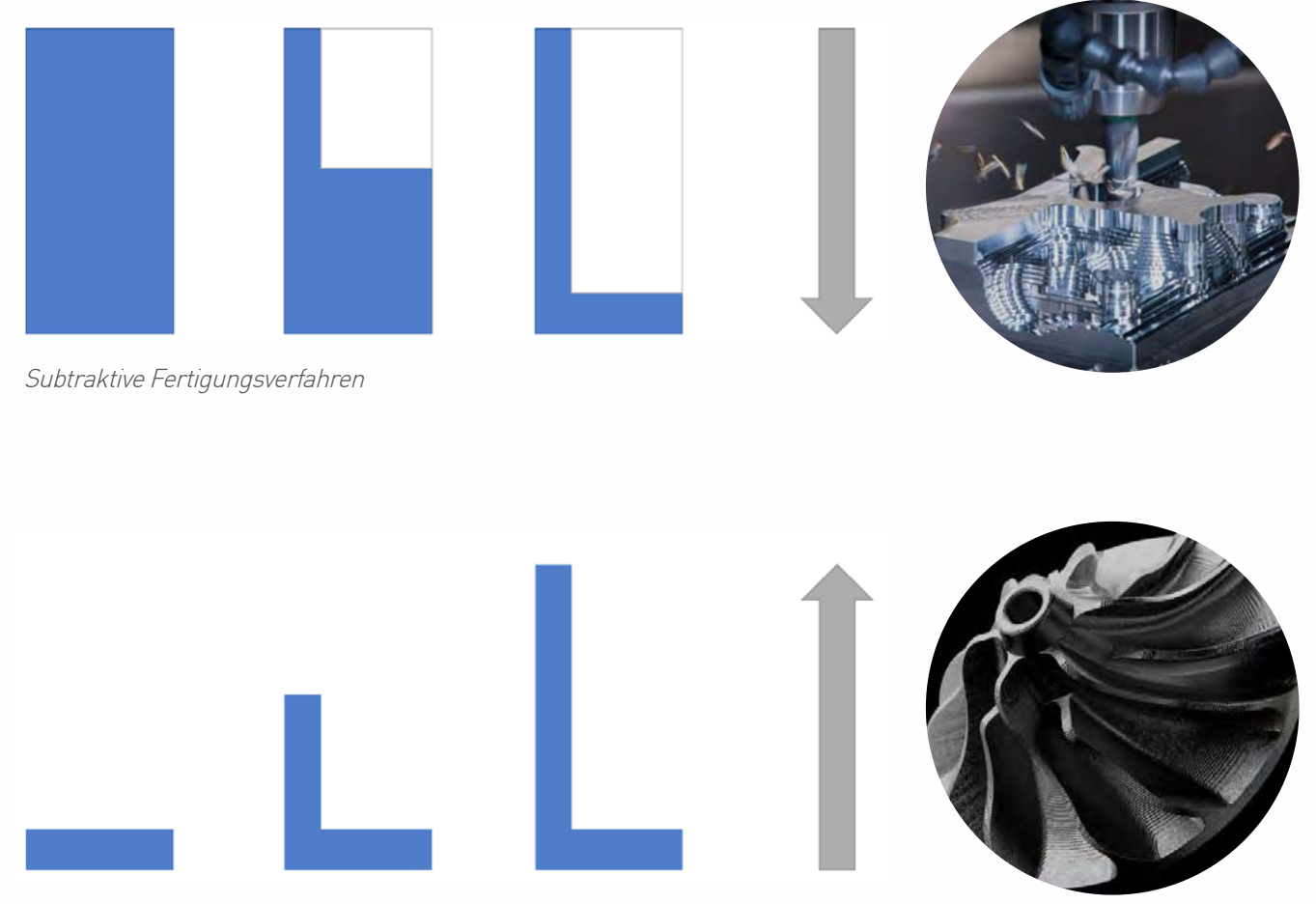

Additive Fertigungsverfahren

**Die additiven Fertigungsverfahren lassen sich wiederum in verschiedene Bereiche aufgliedern. In folgender Abbildung finden Sie eine Unterteilung bezüglich der eingesetzten Materialien. Innerhalb der Materialien wird unterschieden,**

- **• ob ein Laser einzelne Bereiche aus den Schichten aushärtet**
- **• oder geschmolzenes Material aus einer Düse extruiert wird.**

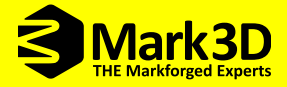

#### **ADDITIVE MANUFACTURING TECHNOLOGIES**

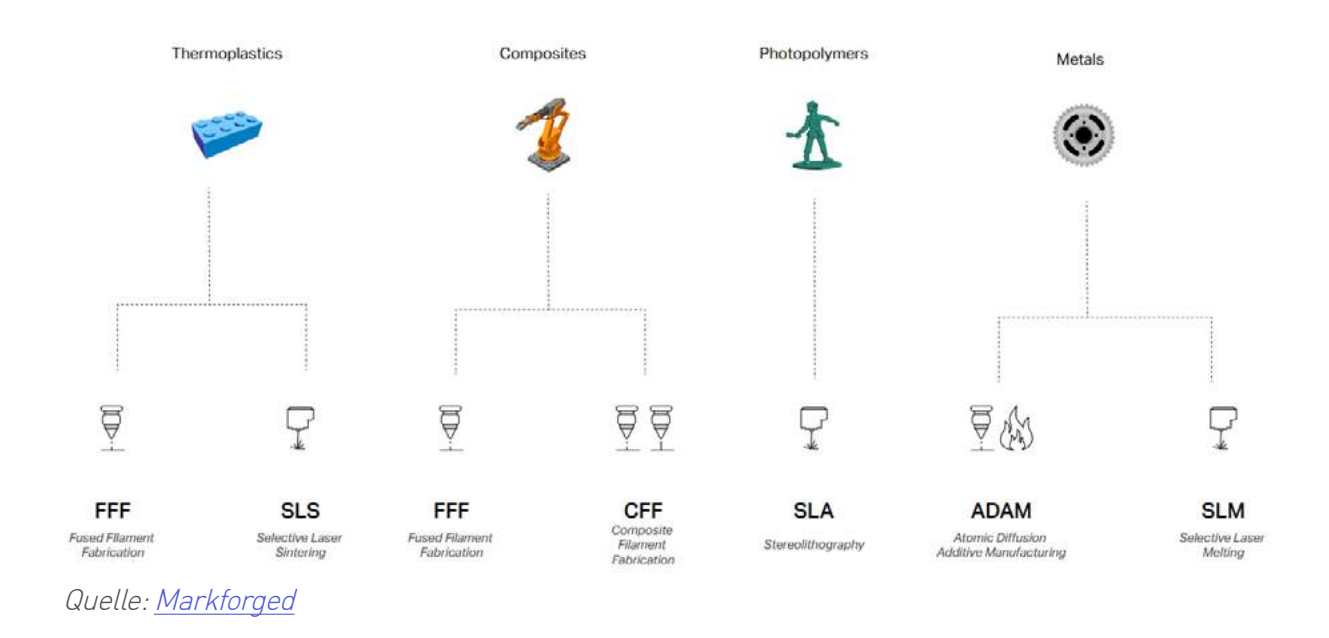

Dieser Ratgeber befasst sich mit dem additiven Fertigungsverfahren Fused Filament Fabrication (FFF, früher FDM), wo das Material in einer Düse aufgeheizt wird und Schicht für Schicht zu dem gewünschten Bauteil aufgebaut wird. In der Umgangssprache wird dieses Verfahren 3D-Druck genannt.

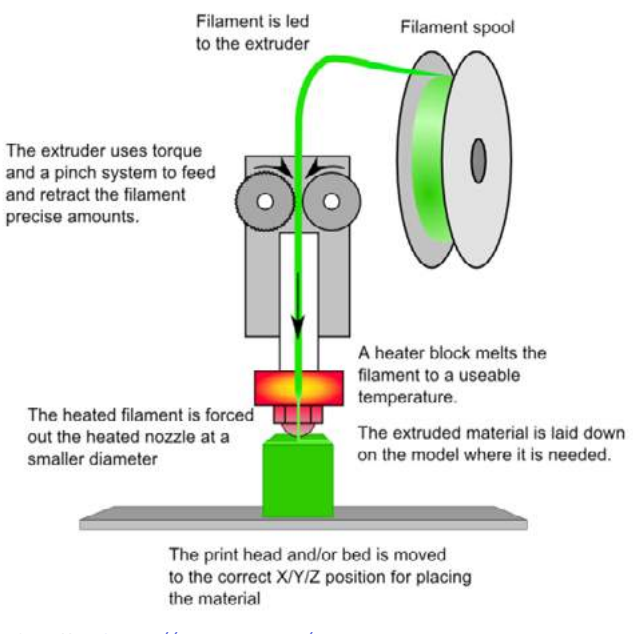

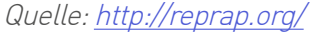

**3D-Druck eröffnet neue Möglichkeiten und vereinfacht die Entwicklung und Konstruktion erheblich. Bauteile können optimal ausgelegt werden ohne auf ein spezifisches Fertigungsverfahren (Drehen, Fräsen etc.) Rücksicht nehmen zu müssen. Das spart Zeit, Ressourcen und Geld. Die additive Fertigung ist somit ein wirtschaftliches Fertigungsverfahren insbesondere für die Herstellung von leistungsstarken, komplexen Einzelteilen und Kleinserien.**

<span id="page-5-0"></span>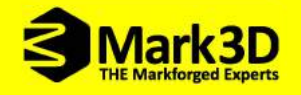

### 1.1 Die Bestandsaufnahme

**Ist ein additives Fertigungsverfahren das richtige für meinen Anwendungsfall? [JA/NEIN]**

**Können Sie diese Fragen mit [JA] beantworten, dann sind Ihre Bauteile prädestiniert für die additive Fertigung.**

- Ist der verfügbare Bauraum bekannt?
- Können umliegende Bauteile und mechanische Schnittstellen zu anderen Bauteilen angepasst werden?
- Sie haben sich noch nicht auf ein Fertigungsverfahren festgelegt?
- Ist der Anwendungsfall komplex und nur mit großem Aufwand und Kosten konventionell herstellbar?
- Sie haben Entwicklungsanzätze, die sich mit aktuellen Fertigungsmöglichkeiten nur teilweise oder gar nicht umsetzen lassen?
- Sie verwenden teure Materialien, die aus dem Vollen zerspant werden?
- Das Gewicht Ihrer Konstruktion ist von großer Bedeutung und eine Reduzierung ist mit konventionellen Fertigungsverfahren nur schwer zu realisieren?

### 1.2 Die Herausforderungen

**In der Regel haben Sie bereits nach der Bestandsaufnahme konkrete Vorstellungen, wie Ihre Konstruktion aussehen könnte. Doch für eine generatives Design ist es wichtig, diese nochmal zu vergessen und sich stattdessen NUR auf die Anforderungen zu konzentrieren. Dazu kann das Anfertigen einer Anforderungsliste nützlich sein. Diese sollte lösungsneutral, klar und eindeutig formuliert sein.** 

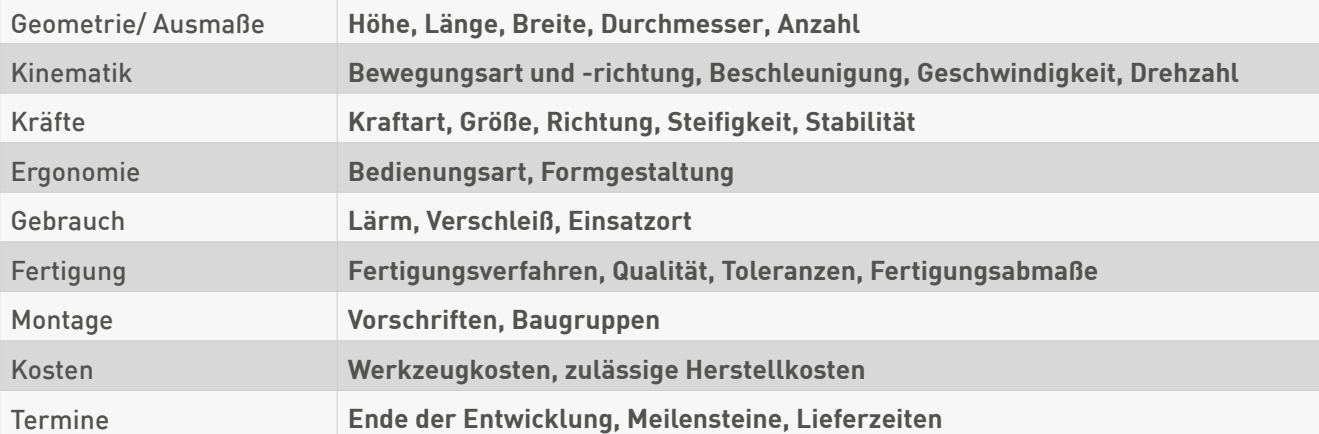

**Eine Checkliste zu den verschiedenen Punkten einer Anforderungsliste finden sie auszugsweise hier:**

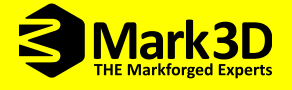

**Damit sie Wichtiges von Unwichtigem trennen können, ist eine Unterteilung in notwendige Anforderungen**  und Wünsche sinnvoll. Dabei muss der Konstrukteur einen Kompromiss aus "Wünschbarkeit", **"Wirtschaftlichkeit" und der "Machbarkeit"schließen.**

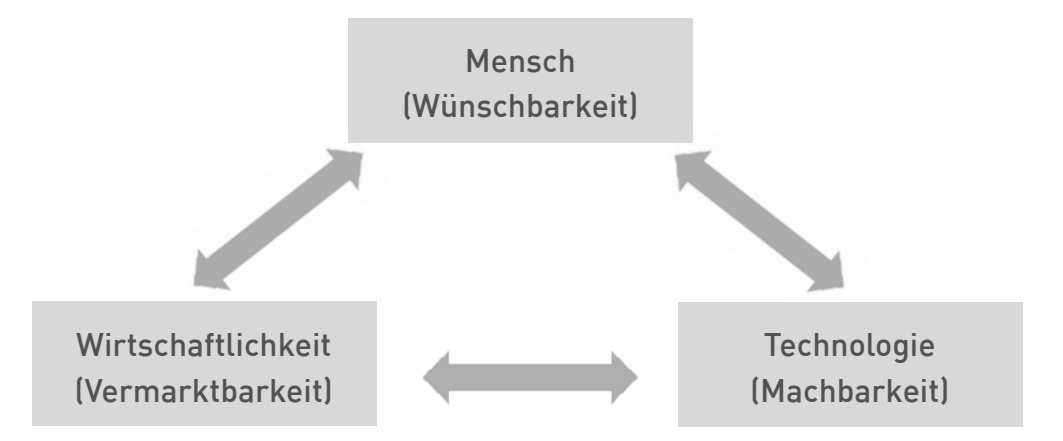

**Wie schon erwähnt, ist es wichtig zu diesem Zeitpunkt noch keine Vorstellungen zur möglichen Lösung Ihrer Konstruktion zu haben. Darüber hinaus ist es eine Grundvoraussetzung für die Konstruktion eines additiv hergestellten Bauteils sich komplett von den Gedanken und Erfahrungen mit konventionellen Fertigungsmethoden zu lösen.** 

> Verabschieden Sie sich von fertigungsbedingt bestimmten Bauteilen! Lassen Sie der Fantasie freien Lauf.

**Stattdessen stellen Sie sich die Frage: Wie würde die Lösung für mein Bauteil in der Natur aussehen? Hier kann die Anlehnung an die Bionic (Biologie und Technik) hilfreich sein. Mit der Übertragung von Phänomenen aus der Natur auf die Technik lassen sich simple Kraftübertragungen in Form und Dynamik sehr gut ableiten.** 

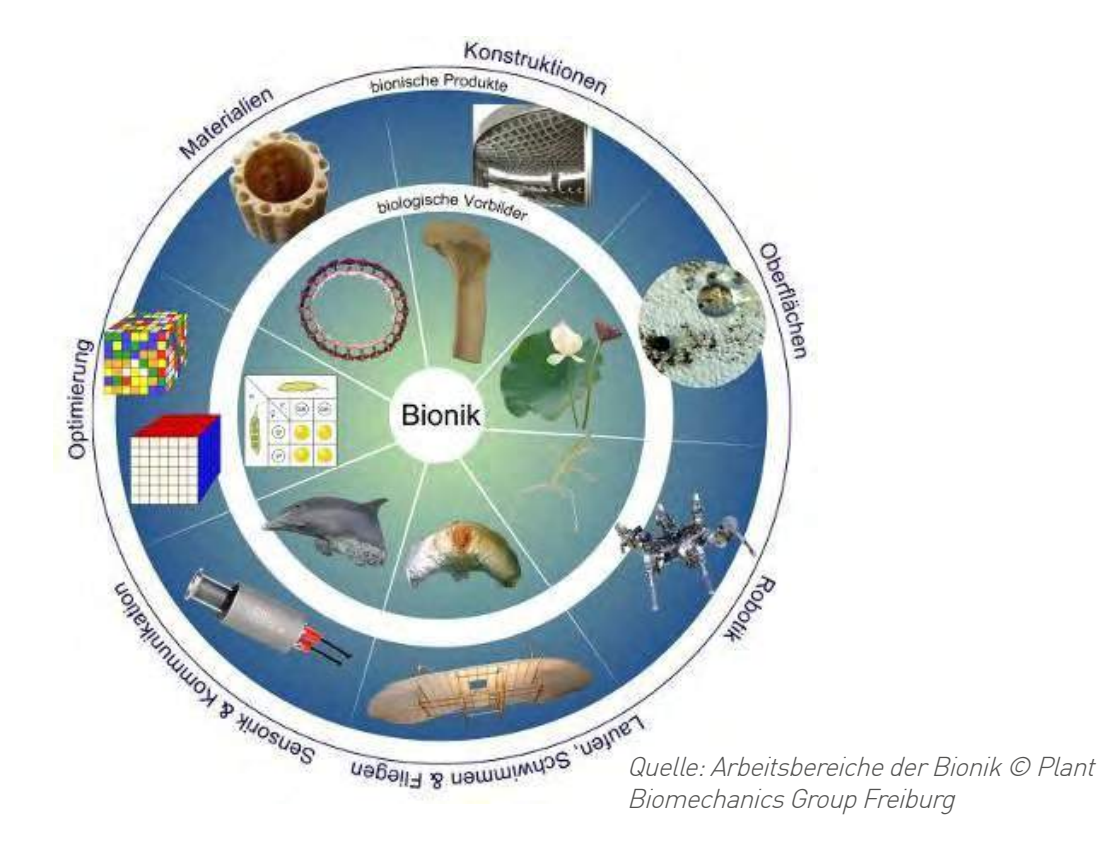

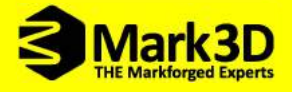

**Die Analyse und Visualisierung der Kraftverläufe sind für ein gut konstruiertes Design eine Grundvoraussetzung. Eine Hilfe zur Ermittlung dieser Kraftverläufe bietet das Leichtbausystem der Bäume. Folgende Gegenüberstellung zeigt die Parallele zwischen den Kraftverläufen in der Bionik (links) und im praktischen Anwendungsfall (rechts).** 

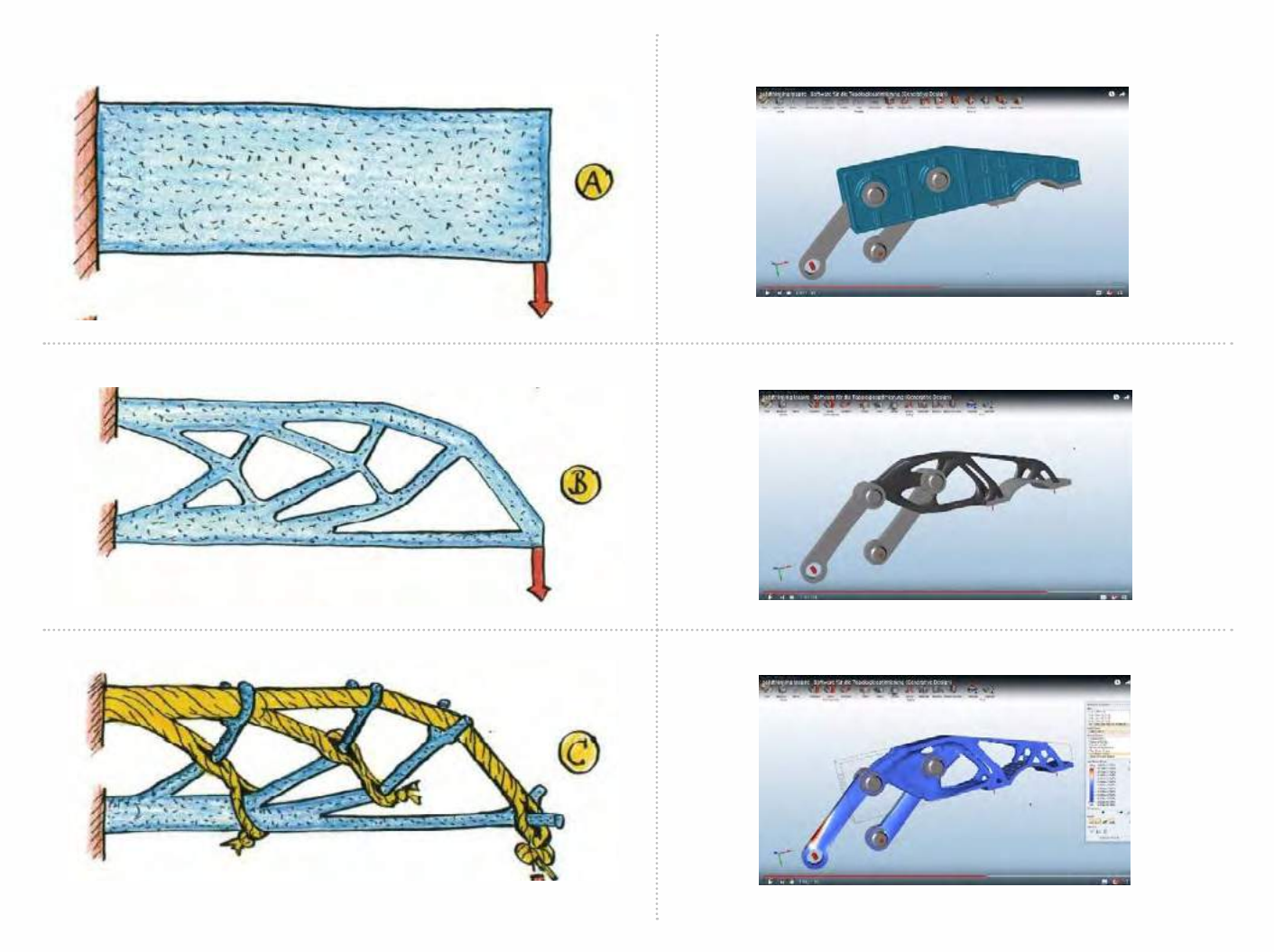

**Ermittlung des Kraftverlaufs anhand der Bionik - Quelle: Mattheck, Claus (2010): Denkwerkzeuge nach der Natur**

**Ermittlung des Kraftverlaufs anhand einer computergestützen Analyse mit [solidThinking](https://www.coffee.de/produktentwicklung/solidthinking-inspire/) [Inspire](https://www.coffee.de/produktentwicklung/solidthinking-inspire/)**

**Mehr Informationen finden Sie unter Kapitel [3.1](#page-11-0) und [3.2](#page-12-0).**

# <span id="page-8-0"></span>2. Warum 3D-Druck?

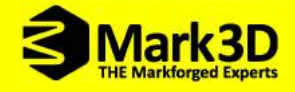

**Wenn Sie den 3D-Druck bereits in den ersten Phasen einer Konstruktion einsetzen, können Sie viel**  Geld sparen. Warum das so ist, lässt sich anhand der "10er Regel für Fehlerkosten" erklären.

**Aus dem Qualitätsmanagement kann man erfahrungsgemäß sagen, dass die Kosten der Fehlerverhütung bzw. der Fehlerbehebung in jeder Phase von der Planung über Entwicklung, Arbeitsvorbereitung, Fertigung, Endprüfung bis hin zum Kunden, jeweils um den Faktor 10 steigen.**

**Dies bedeutet, umso später Sie einen Fehler entdecken, desto höher sind die Kosten für die Behebung des Fehlers. Stoßen Sie also schon früh in der Planungs- und Entwicklungsphase auf Fehler, lassen sich diese wesentlich schneller und mit geringerem Aufwand sowie kostengünstiger ausgleichen, als wenn Sie den Fehler bei der Endprüfung oder beim Kunden erkennen.**

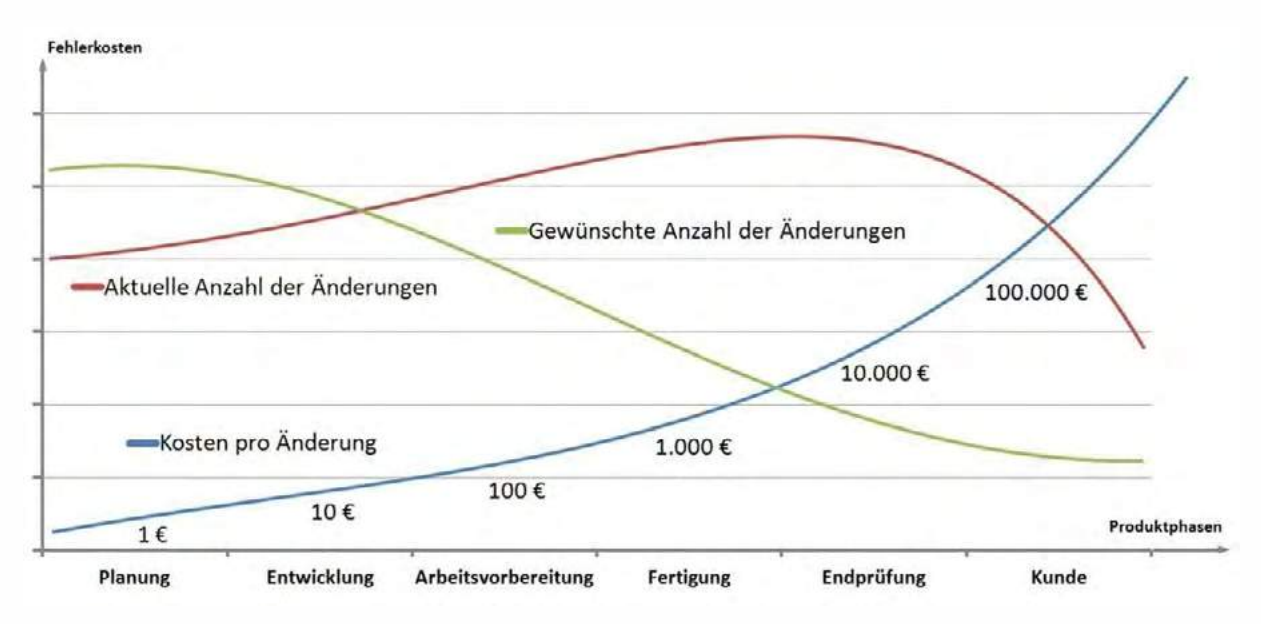

10er Regel für Fehlerkosten - Quelle:<http://johannes-lutz.de>

**Je früher Sie einen Fehler im Produktentstehungsprozess erkennen, umso günstiger und schneller lässt sich dieser beheben. Die Ursachen für Fehler können Sie mit einem 3D Drucker in der Planungsund Entwicklungsphase durch reale Tests und Funktionsmuster wesentlich verringern.**

**Ziel aller Produzenten ist es, diese Zeitspanne ohne Einnahmen so kurz wie möglich zu halten und deshalb die Teilprozesse zu optimieren.** 

Generativ gefertigte Bauteile sind aufgrund ihrer Herstellung ohne zeitraubende und kostenintensive Werkzeuge besonders geeignet, den Prozess der Produktentstehung zu beschleunigen und gleichzeitig zu verbessern.

**So können bereits Teilaspekte von Bauteilen gefertigt und auf ihre Machbarkeit geprüft werden. Auf diese Weise können Zeiten und Kosten für Prototypen deutlich reduziert und die Qualität der Produkte verbessert werden.**

## <span id="page-10-0"></span>3. Konstruktionsanregungen für die additive Konstruktion

<span id="page-11-0"></span>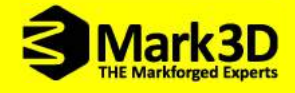

**Im folgenden Abschnitt stellen wir Konstruktionsanregungen für eine optimale Bauteilauslegung mit der additiven Fertigung vor.** 

### 3.1 Manuelle Kraftverlaufsanalyse Ihres Bauteils

#### Beispiel:

**Der Bau einer Brückenkonstruktion ist weitaus einfacher als man annimmt. Da der Bauraum senkrecht nach oben also in z-Richtung meist keiner Einschränkung unterliegt, kann dieser zur Verfügung stehende Bereich auch für die Konstruktion verwendet werden.** 

**Nachstehende Brückenskizzen zeigen den Weg von einer konventionellen zu einer additiven Lösung.**

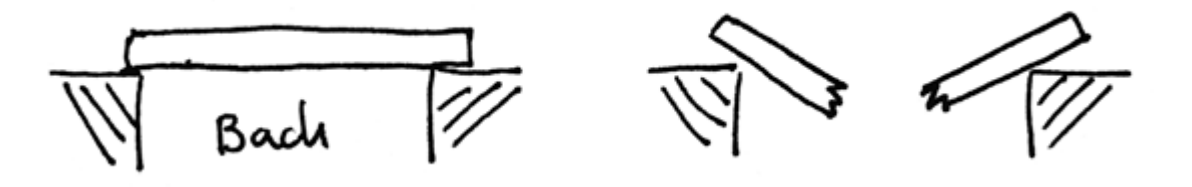

Kurze Brücke und gebrochene Brücke

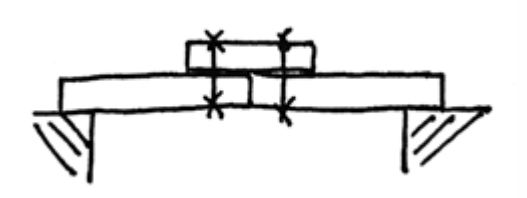

Brücke länger als die Bretter, betreten jedoch nicht empfehlenswert

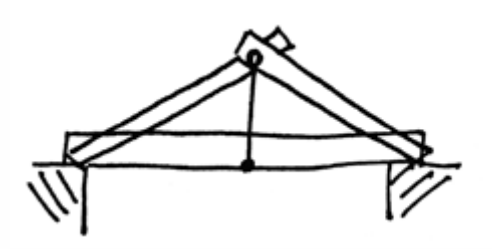

Brücke nach Binderkonstruktion (Biegung massiv reduziert)

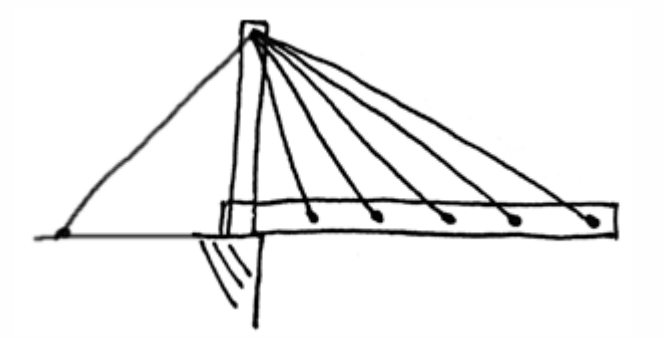

Golden Gate Brückenkonstruktion. Druckfester Stab, zugfeste Seile und kaum auf Biegung belastete Bretter

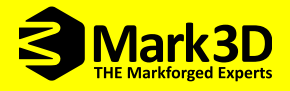

### <span id="page-12-0"></span>3.2 Computerunterstützte Analyse - Topologieoptimierung

**Bei komplexeren Geometrien sowie bei mehreren Lastfällen, die auf ein Bauteil wirken, empfiehlt sich der Einsatz von einer Topologieoptimierungssoftware.**

**Eine Topologiestudie ermöglicht Ihnen nur anhand von Material, Lastangaben, der gewünschten Funktion und dem verfügbaren Bauraum, das optimale Design herauszuholen. Im ersten Schritt der Topologieoptimierug wird zunächst der zur Verfügung stehende Bauraum definiert. Auf Basis des Bauraummodells werden analog zu einer FEM Berechnung die auf das Bauteil wirkenden Lasten und Einspannungen definiert. Durch diese Definitionen ermittelt die Software anschließend eine kraftfluss-optimierte Form.**

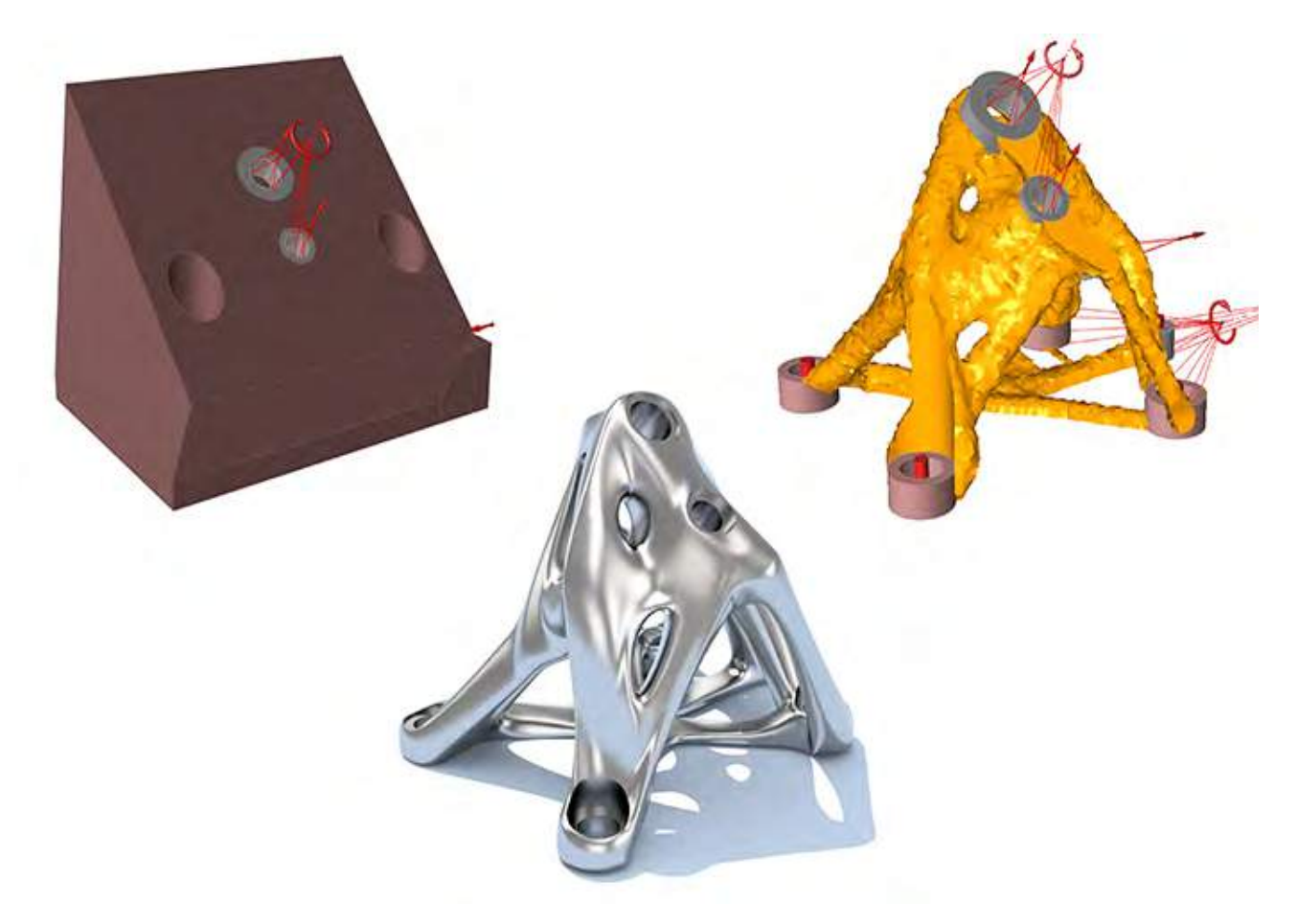

Berechnungsmodell für Topologieoptimierungen; Quelle: https://solidthinking.com/

**Vergleicht man die entstandene Form anschließend in einer Festigkeitsanalyse, wird das Potential dieses Verfahrens deutlich. Die optimierte Form ermöglicht bei annähernd gleicher Festigkeit eine Reduzierung des Gewichtes.** 

<span id="page-13-0"></span>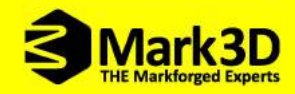

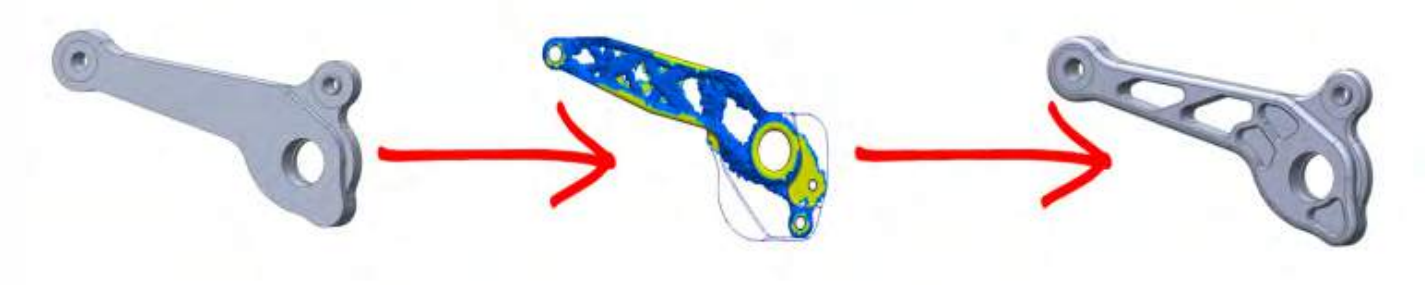

Topologieoptimierter Kipphebel - Quelle: [SOLIDWORKS](http://www.solidworks.de/)

**Dank der Designfreiheit des 3D-Drucks lassen sich nun die entstandenen Formen deutlich besser nachbilden und fertigen als es mit konventionellen Verfahren möglich wäre.**

### 3.3 Vermeiden von Materialanhäufungen

**Auf Grundlage der Kraftverläufe sind im Bauteil viele Bereiche ohne nennenswerte Belastung. Dabei kann bei geklärter Kraft Ein- und Aufteilung sowie der Analyse davon ausgegangen werden, dass dort auch kein Material benötigt wird und dieses eingespart werden kann.**

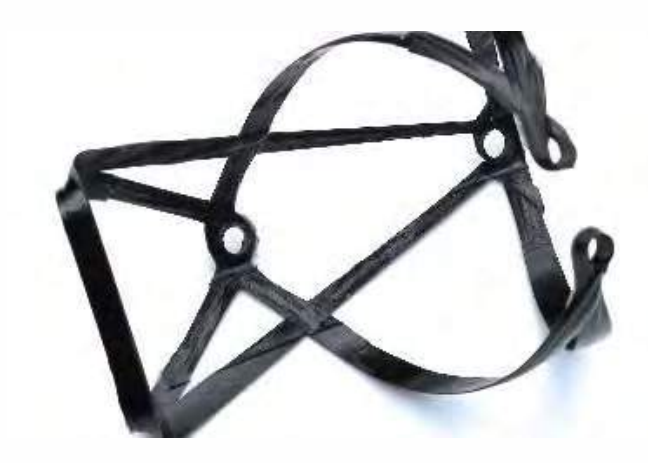

7g leichter Carbon Flaschenhalter für Rennräder Quelle:<http://johannes-lutz.de>

"So ist das Sichtbare zwar von Nutzen, doch das Wesentliche bleibt unsichtbar." **- Laotse**

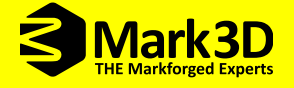

<span id="page-14-0"></span>**Am Beispiel eines Montagegriffs ist dieser Gedanke gut zu verdeutlichen. Dabei wurde der Kraftverlauf analysiert und der Rahmen mit einem im Druckvorgang automatisch eingelegten Faserbündel verstärkt. Die Verbindungsstreben zwischen Griff und Befestigung des Griffs wurden durch eine Doppel-T-Träger-Konstruktion optimiert, um das Bauteil steif zu halten und trotzdem überflüssiges Material einzusparen. Zusätzlich wurden Hohlräume im Griffbereich ausgespart, um zusätzlich Gewicht zu reduzieren.** 

#### **Was wurde optimiert?**

#### **Beispiel: Montagegriff**

- **• Der Kraftverlauf wurde optimal mit einer eingedruckten Carbonendlosfaser verstärkt**
- **• Materialanhäufungen wurden vermieden:**
	- **• Hohlräume im Griffbereich**
	- **• Doppel-T-Träger Konstruktion im Zugbereich**
	- **• Im vorderen Montagebereich könnte noch weiteres Material eingespart werden**

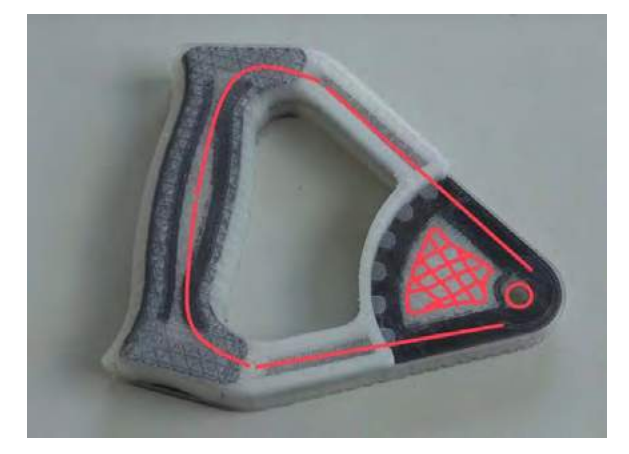

Montagegriff aus Nylon und Carbonfaser gefertigt mit Mark Two Quelle:<http://johannes-lutz.de>

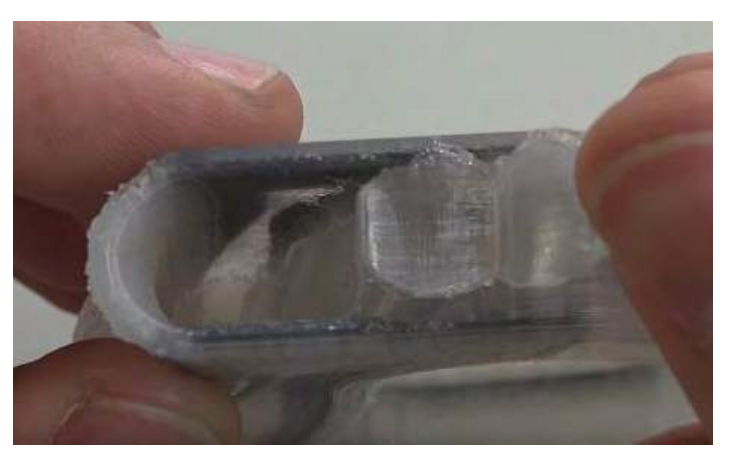

Montagegriff von der Seite mit Hohlraum Quelle:<http://johannes-lutz.de>

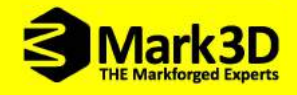

### 3.4 Faserverstärkungen nutzen

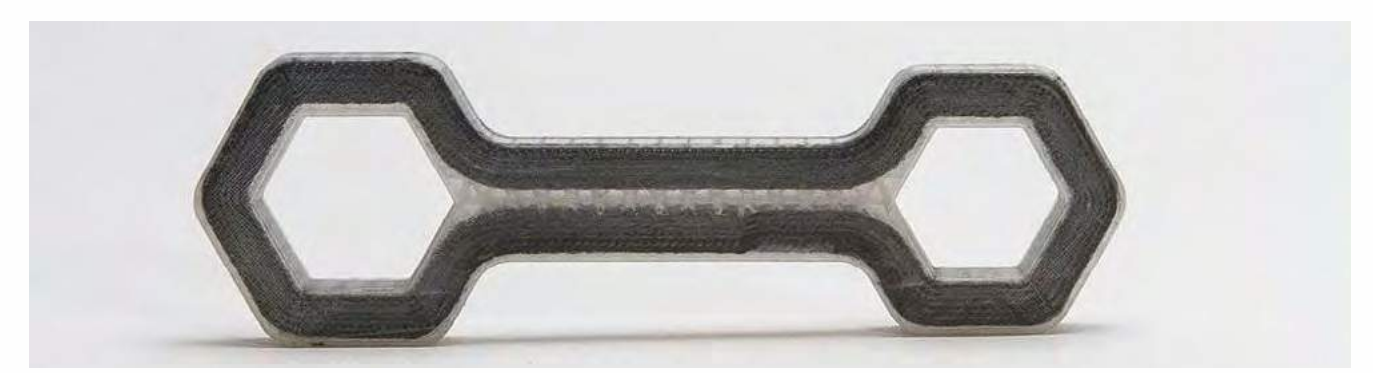

Markforged Werkzeug mit Carbonendlosfaserverstärkung - Quelle: [Markforged](https://markforged.com/)

**Durch die einzigartige Faserverstärkung der Markforged 3D-Drucker kann das volle Festigkeits/ Gewichtsverhältnis ausgeschöpft werden. An allen Stellen mit hoher Belastung lässt sich eine Faserverstärkung eindrucken, die Sie individuell in jeder Schicht Ihres Bauteils anpassen können.**

**Wichtig: Die Faserverstärkung ist nur dann optimal ausgelegt, wenn die Krafteinwirkung auf das Bauteil in Faserlaufrichtung auftritt.**

#### Wie funktioniert das?

**Grundprinzip des Markforged 3D-Druckers ist die FFF-Drucktechnologie (Fused Filament Fabrication). Dabei werden die Außenkonturen in Nylon PA6/Onyx Material gedruckt und das Innenleben des Bauteils mit Carbonfasern, Kevlar® oder Glasfasern versehen. Der 3D-Drucker schaltet dabei während des Druckprozesses aktiv zwischen zwei Düsen, um automatisch erstaunlich robuste faserverstärkte Kunststoffteile in nur einem Bauvorgang herzustellen. Diese Drucktechnologie mit durchgehenden Fasermaterialien nennt sich Continuous Filament Fabrication (CFF™)**

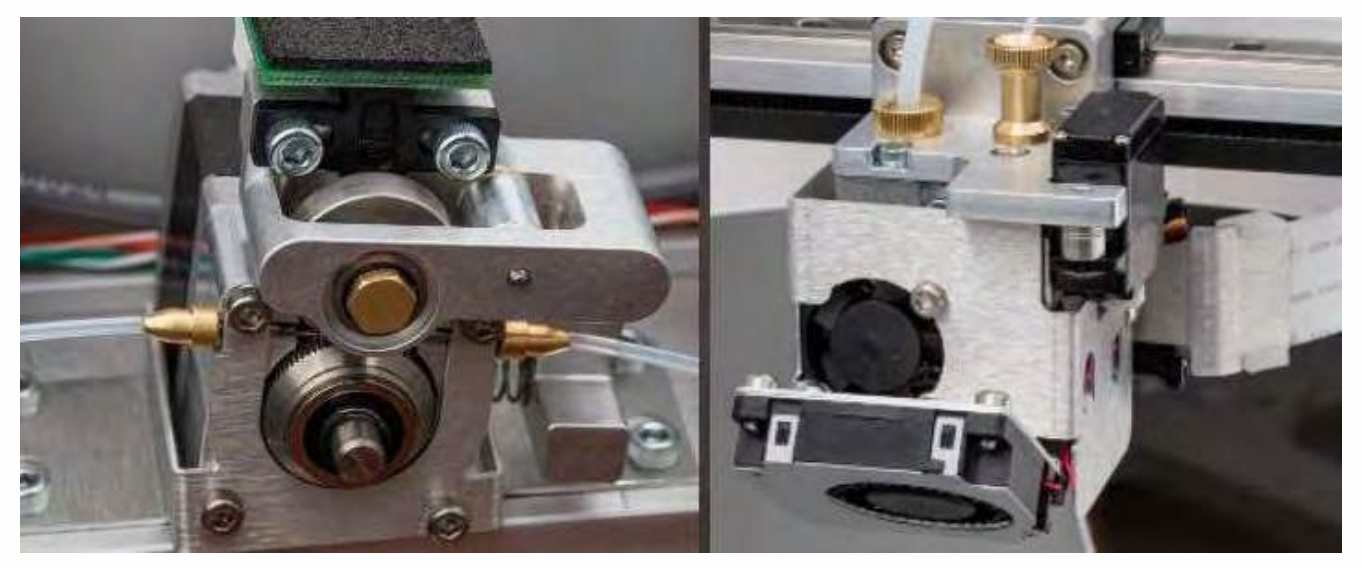

Faserförderer - Quelle: [Markforged](https://markforged.com/)

Druckkopf mit beiden Düsen - Quelle: [Markforged](https://markforged.com/)

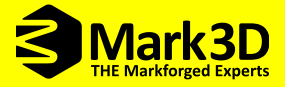

### Der Druckvorgang im Detail

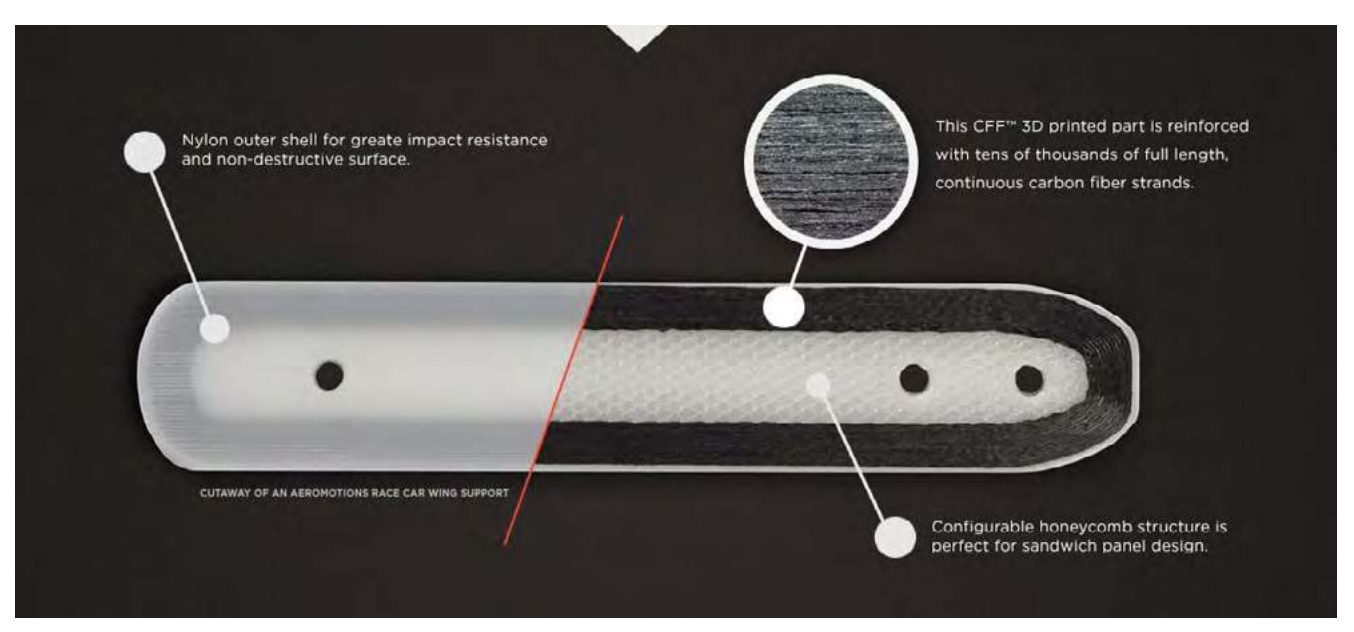

Der Markforged Druckprozess - Quelle: [Markforged](https://markforged.com/)

**1. Nylon Außenschale + Carbonfaserschichten**

**Das Nylon PA6 Grundmaterial dient dem Funktionsbauteil als Grundkörper (Matrix). Mit der Nylondüse werden hier erst mehrere Bodenschichten (Layer) gedruckt. Anschließend wird mit der zweiten Düse die Endlosfaser aufgedruckt und die Faser abgeschnitten. Dabei wird die leicht mit Kunststoff benetzte Endlosfaser ebenfalls an der Düse erhitzt und auf das Nylon aufgedruckt (aufgebügelt). Die Endlosfaser verbindet sich sofort mit der darunterliegenden Nylonschicht.**

**2. Nylon Wabenstruktur**

**Eine durch die Software automatisch generierte und einstellbare Wabenstruktur spart Gewicht und Baumaterial ein. Dadurch ist eine extrem leichte und effiziente Sandwichbauweise möglich.**

**3. Schlussschicht aus Carbonfaser + Nylon Außenschale**

**Nach dem Druck der Wabenstruktur werden wieder einzelne Carbonfaserschichten gedruckt. Schlussendlich wird der obere Teil der Sandwichbauweise mit mehreren Nylonschichten umhüllt.**

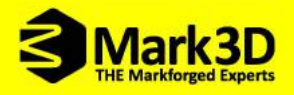

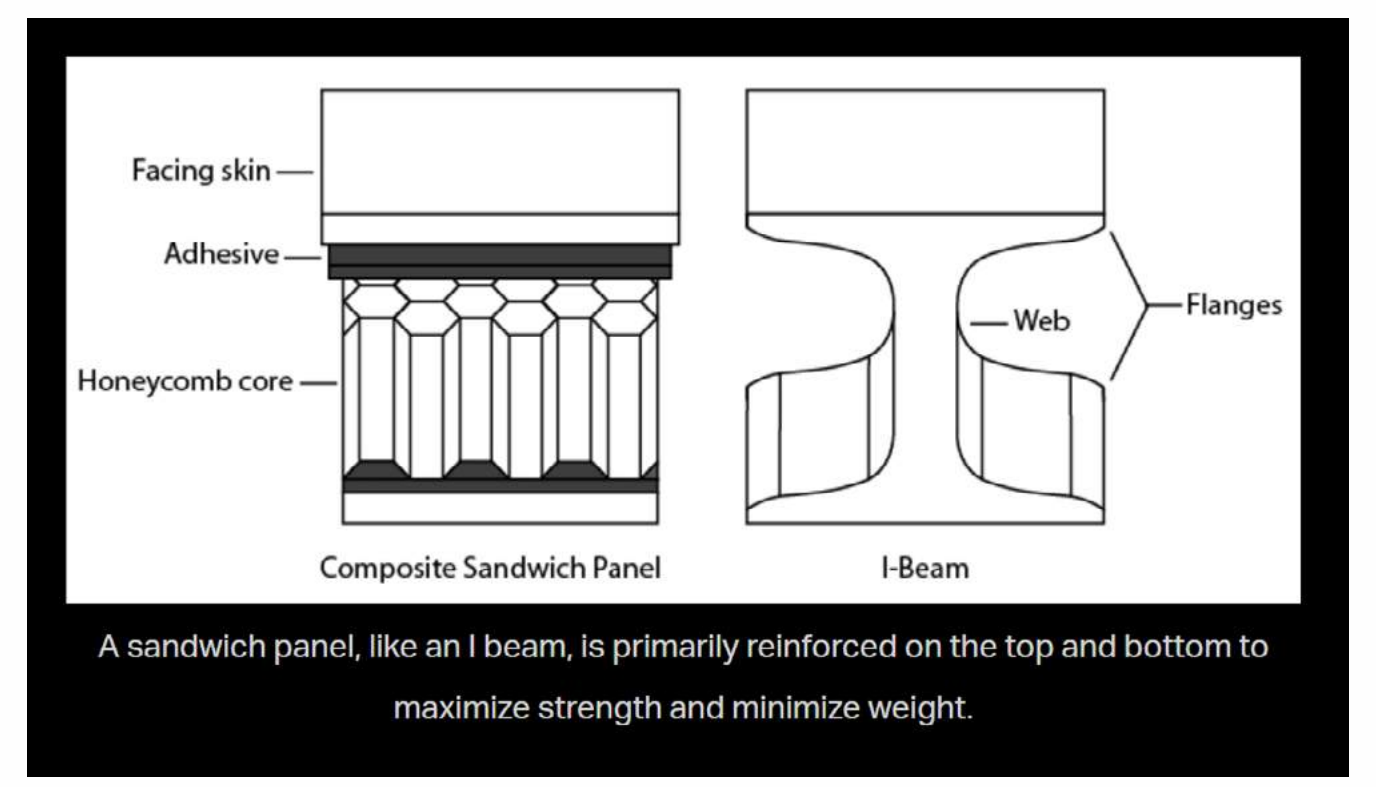

Quelle: [Markforged](https://markforged.com/)

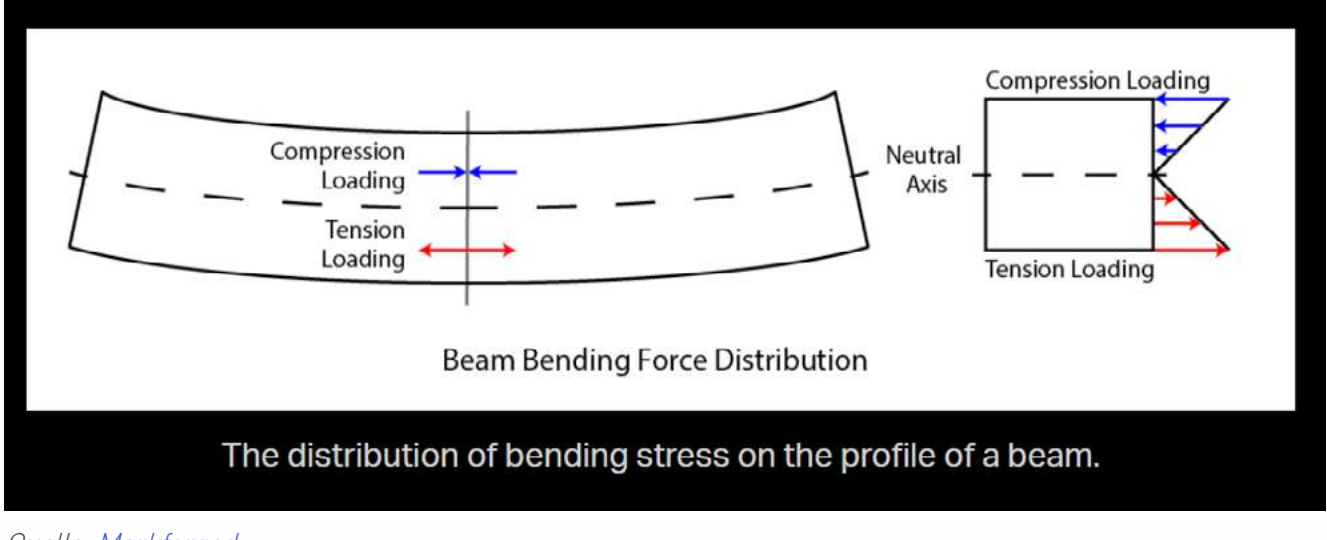

Quelle: [Markforged](https://markforged.com/)

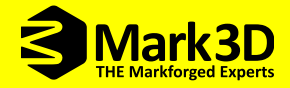

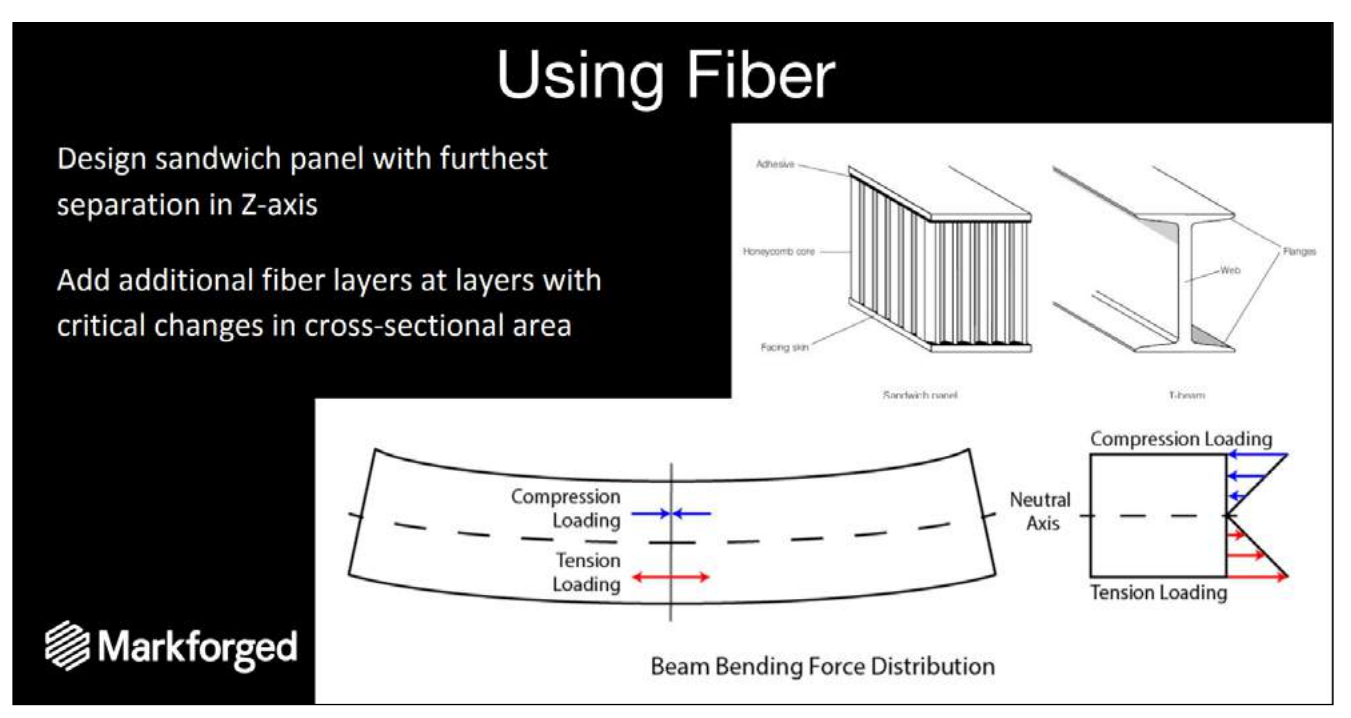

**Sandwichbauweise für Material- und Gewichtsersparnis -** Quelle: [Markforged](https://markforged.com/)

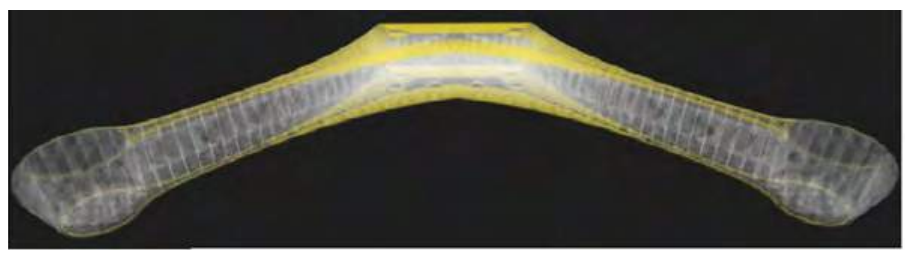

Markforged Sandwichbauweise - Quelle: [Markforged](https://markforged.com/)

**Bei der Sandwichbauweise werden Werkstoffe mit verschiedenen Eigenschaften in Schichten zu einem Bauteil oder Halbzeug zusammengesetzt. Was in der Herstellung von Verbundmaterialbauteilen selbstverständlich ist, kommt auch hier zum Einsatz. Sandwichbauweisen halten die Bauteile so leicht wie möglich und so fest wie nötig.**

**Ein Vergleich mit einem I-Profilträger verdeutlicht das dabei angewandte Prinzip. Der I-Profilträger wird bei Biegung an den Flanschen am stärksten belastet; die Belastung des Stegs ist deutlich geringer. Wenn Sie Ihrem Bauteil genau dort eine hochfeste Faser einlegen, erreichen Sie den gleichen Effekt und erzielen eine hohe Steifigkeit bei geringem Gewicht.**

**Ist Ihr Bauteil anderen Belastungen ausgesetzt, haben Sie die Möglichkeit es in jedem einzelnen Layer optimal aufzubauen und zu verstärken. Ein Wechsel zwischen Faserschichten und Wabenstrukturen ist mit wenigen Klicks einstellbar. Somit bleibt das Bauteil leicht und es kann ein großer Anteil an Fasern eingespart werden.**

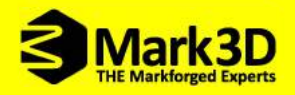

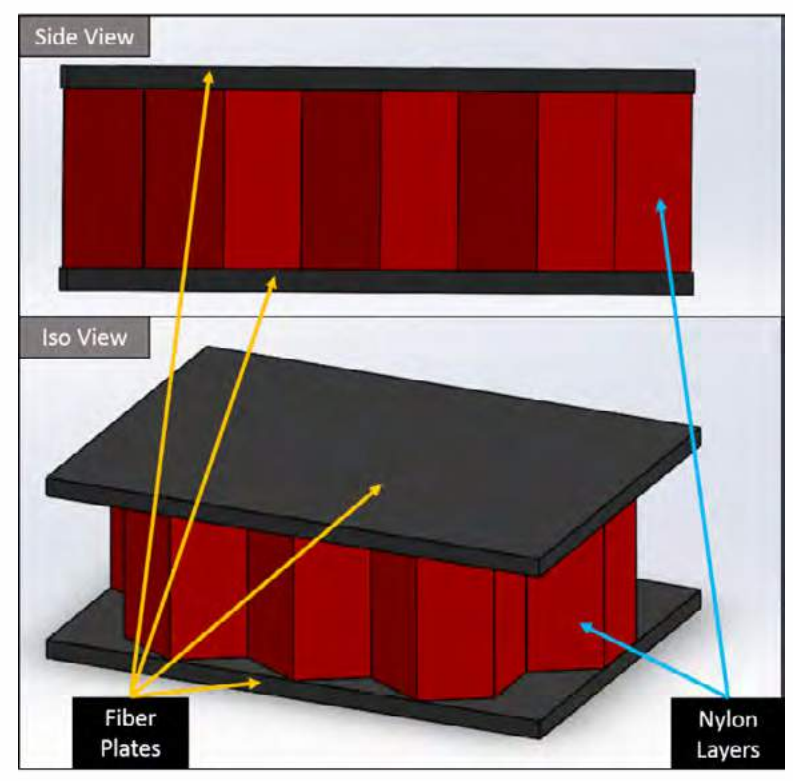

**Mit Hilfe der mitgelieferten EIGER Software von Markforged lässt sich Ihr Bauteil bis ins kleinste Detail auf einfachstem Weg optimieren. Sie verändern in diesem Fall nicht Ihre Konstruktion, sondern passen das Innenleben Ihres Bauteils direkt an Ihre Anwendung an.**

Markforged Sandwichbauweise Detail - Quelle: [Markforged](https://markforged.com/)

### Optimierung des "Innenlebens" Ihres Bauteils

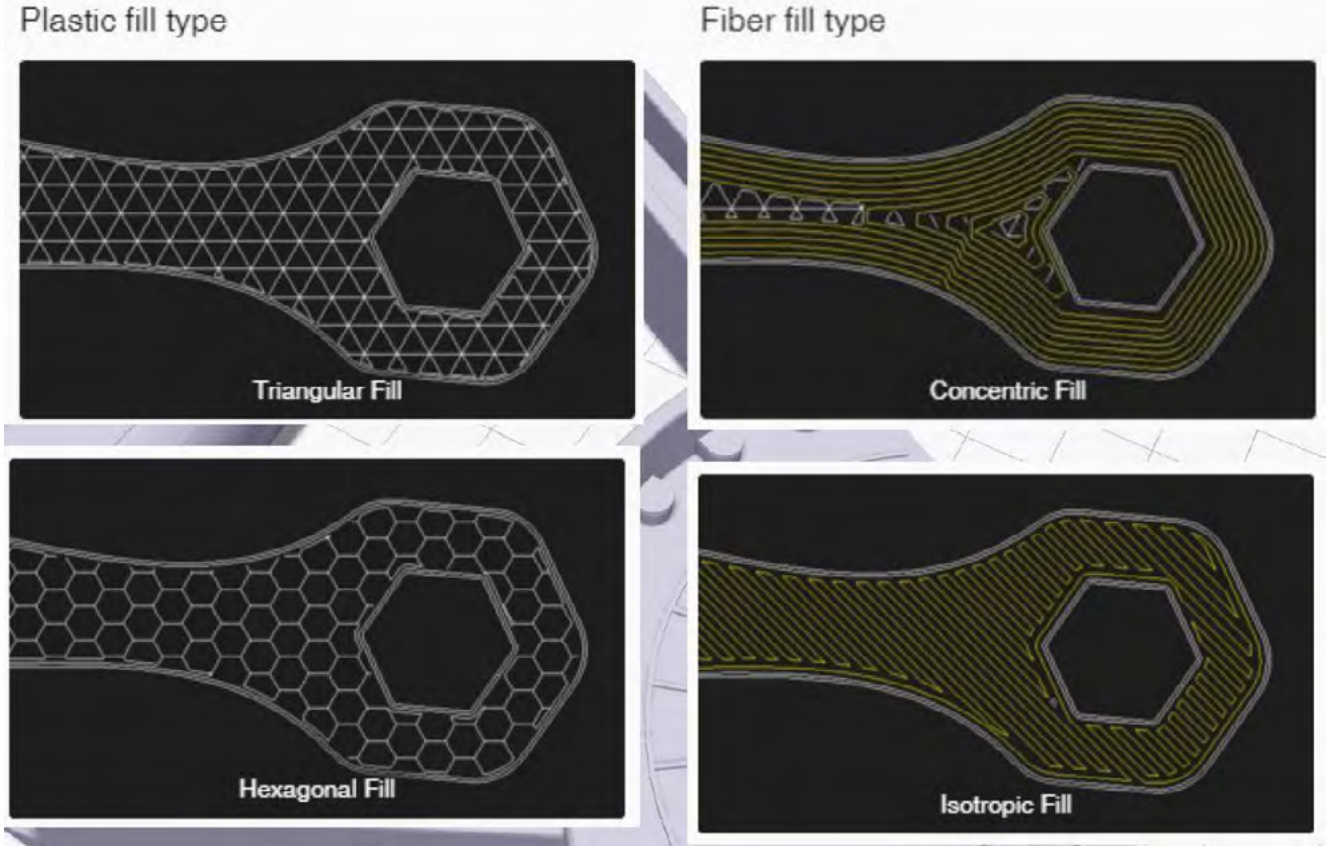

Markforged EIGER Software Funktionen - Quelle: [Markforged](https://markforged.com/)

#### Plastic fill type

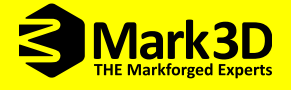

**Liegt Ihr Bauteil richtig positioniert auf der Bauplattform können Sie das Innenleben des Bauteils anpassen. Wie in der Sandwichbauweise können hier verschiedene Fülltypen der Wabenschicht ausgewählt und in der Fülldichte angepasst werden.**

**Die Faserverstärkung kann dabei in zwei übergreifenden Varianten hinzugefügt werden. Die "Concentric" Füllmethode umrandet Ihr Bauteil mit Ringen. Die Außenkontur des Bauteils wird dort für den Verlauf der Endlosfaser benutzt. Alternativ können Sie die Faser auch in einem von Ihnen beliebigen Winkel anpassen. Der Winkel kann individuell in der einzelnen Schicht gedreht werden. Somit ergibt der Isotropic Fülltyp eher eine sehr versteifende Oberfläche.**

**Wall lavers** 

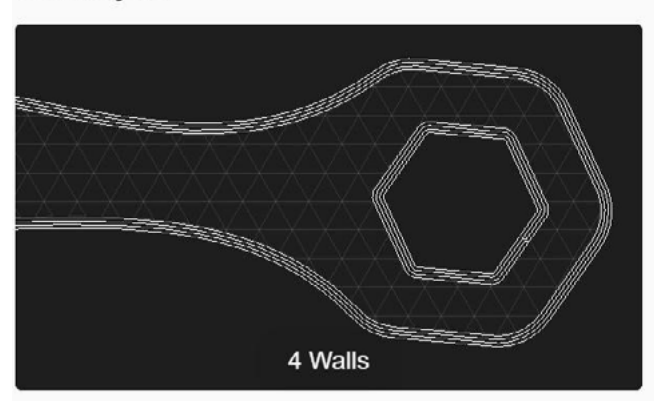

**Durch die Konfiguration der Wand- und Deckenschichten kann das Bauteil besonders mit Hinblick auf Abrieb, Stößen oder für Nacharbeit individuell angepasst werden. Dabei wird das Bauteil nach innen aufgedickt.**

**Ein reines Drucken der Endlosfaser ist im Moment nicht möglich, deshalb gibt es besonders für sehr dünne Bauteile z.B. mit dünner Wandstärke oder sehr dünnen Auslegern eine Mindestdicke.**

Markforged EIGER Software Walllayer - Quelle: [Markforged](https://markforged.com/)

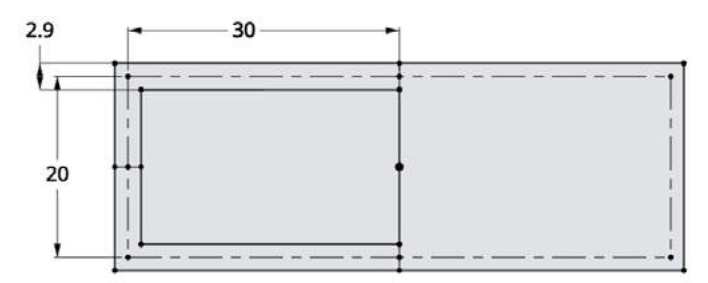

Markforged Mindestwandstärke - Quelle: [Markforged](https://markforged.com/)

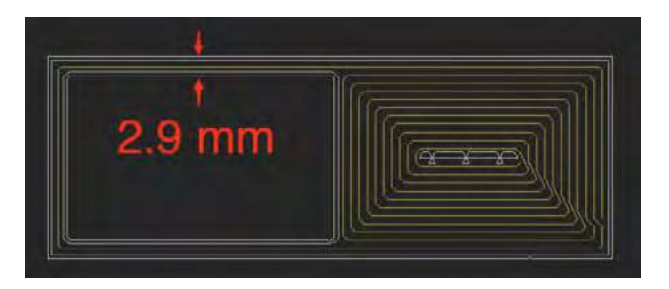

**Die Wanddicke für einen Faserstrang sollte mindestens 2,9 mm sein. Sind Sie mit Ihrer Konstruktion nahe an der Grenze der 2,9 mm Mindestwandstärke, können Sie durch die Auswahl einer geringeren Walllayer (Wandschichten) Anzahl ein bisschen tricksen.**

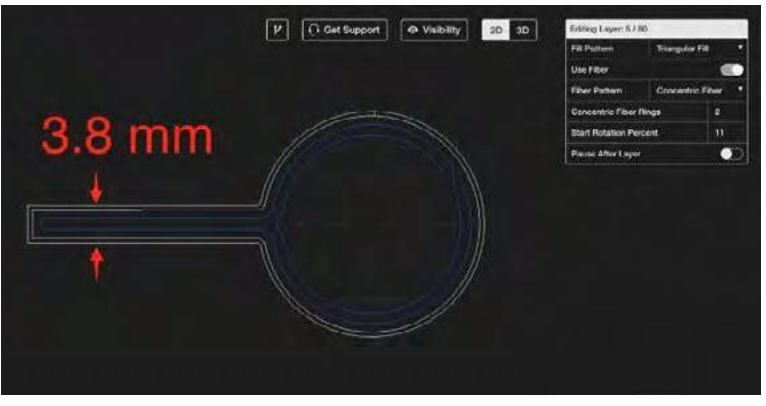

**Für eine höhere Festigkeit bei Auslegern muss die Mindestdicke 3,8 mm sein. Damit ist es noch möglich eine Schleife in den Ausleger Ihres Bauteils zu legen. Auch hier können Sie ein wenig mit der Wandschichtenanzahl tricksen.**

Markforged Mindeststeckstärke - Quelle: [Markforged](https://markforged.com/)

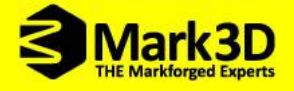

**Viele weitere Informationen zur EIGER Software finden Sie hier:** www.mark3d.com/de/eiger-software**. Gerne können Sie die EIGER Software kostenfrei mit einer 7 Tage-Lizenz testen.**

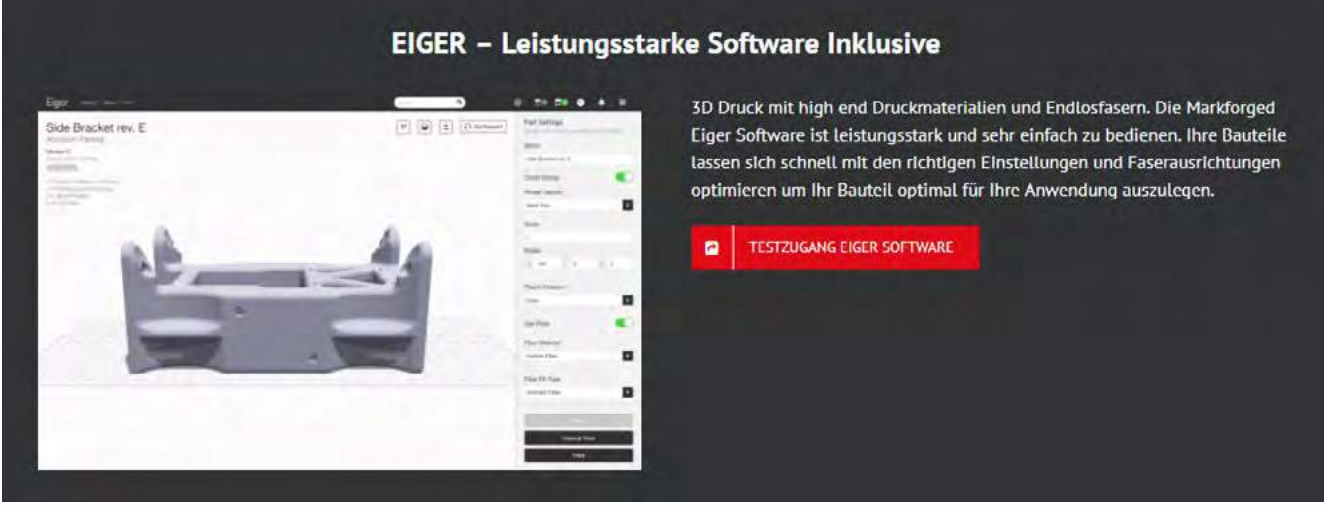

Quelle: [Markforged](https://markforged.com/)

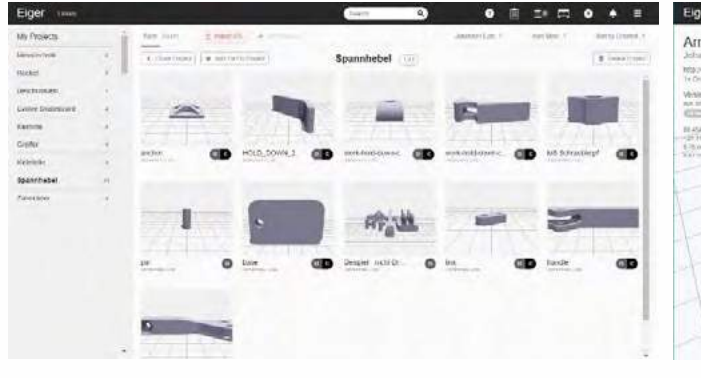

#### **Bauteil Library Bauteil positionieren und anpassen**

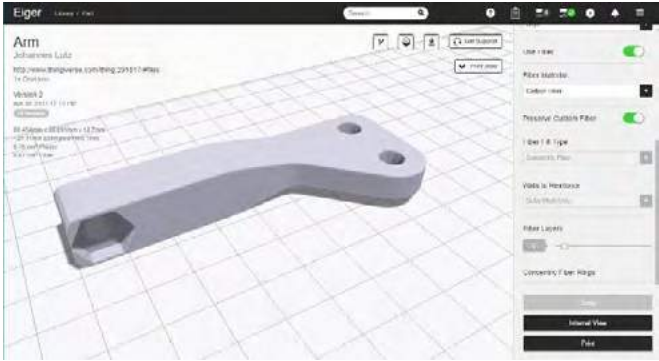

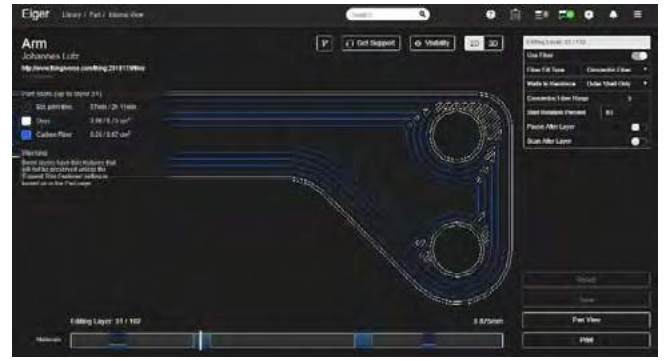

EIGER Softwareschritt

Quelle: [Markforged](https://markforged.com/)

#### **Faser einlegen Druckjob starten**

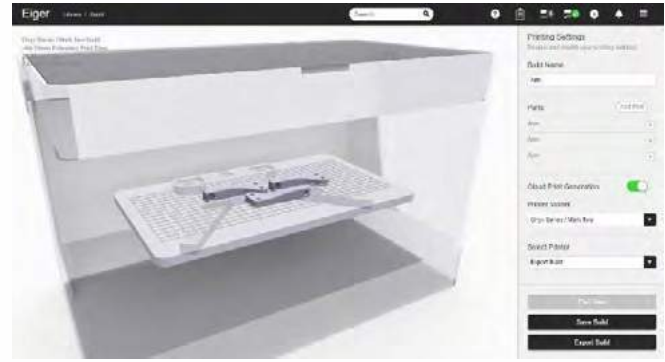

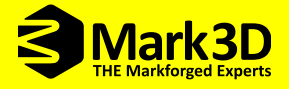

### <span id="page-22-0"></span>3.5 Werkstoffauswahl

**Welcher Werkstoff ist für den jeweiligen Anwendungsfall der Beste?**

**Mit sogenannten Ashby-Diagrammen kann auf Basis von zwei Attributen, beispielsweise Gewicht zu Zugfestigkeit oder Seewasserbeständigkeit gegenüber Bruchdehnung, der richtige Werkstoff ausgewählt werden. Dabei stellt unten stehendes Diagramm die Festigkeit gegenüber der Dichte des Werkstoffs dar. In diesem Schaubild ist erstaunlicherweise erkennbar, dass Holz in Faserrichtung und Aluminium gleichziehen. Dies wird auch dadurch bestätigt, dass Flugzeuge sowohl aus Holz als auch aus Aluminium flugfähig sind.**

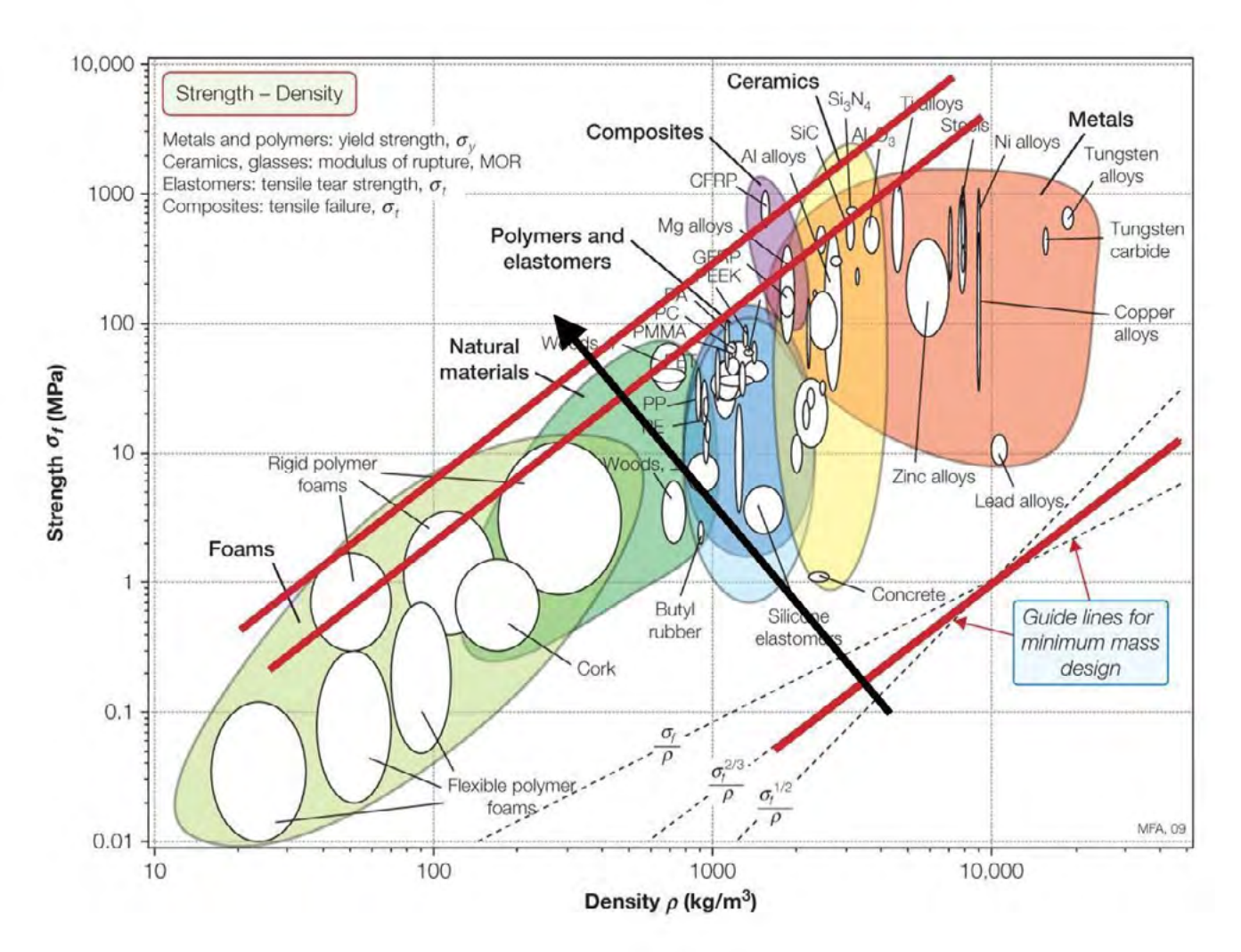

Ashby Diagramm Strength - Density - Quelle: http://mechatronichand.com/checkpoint2

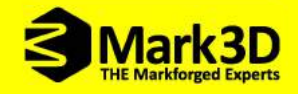

#### 3D-Druck-Werkstoffkunde

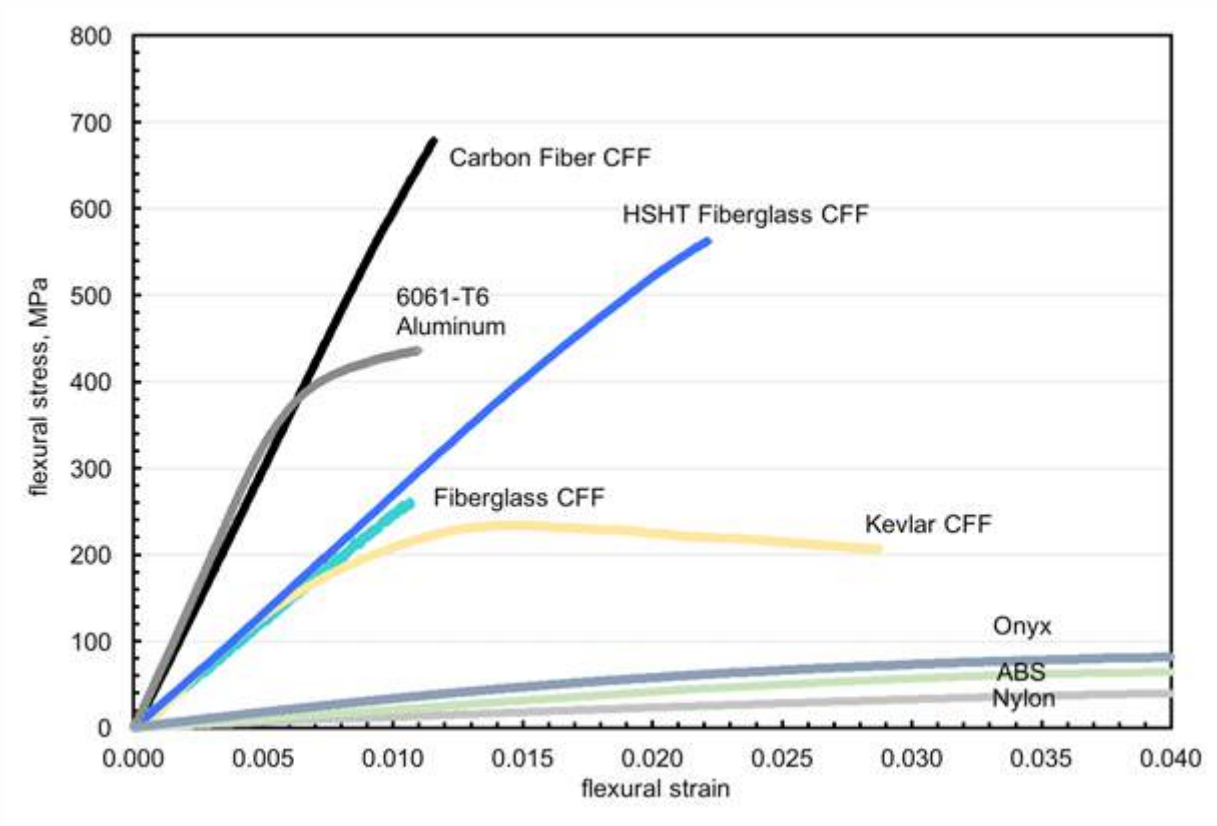

Vergleich Fasereigenschaften - Quelle: [Markforged](https://markforged.com/)

**Im oben stehenden Diagramm sind mechanische Eigenschaften der Faserbündel sowie die Eigenschaften der Grundmaterialien dargestellt. Dabei wird die Zugfestigkeit über die Dehnung der Fasern verglichen. Carbon hat die höchste Zugfestigkeit, jedoch ist die Faser nach ca. 680 MPa getrennt. Kevlar hingegen hat eine deutlich geringere Zugfestigkeit von ca. 200 MPa, kann sich jedoch sehr stark dehnen. Aluminium 6061-T6 versagt laut dem Diagramm deutlich früher als die Carbonfaser. Besonders leistungsfähig ist die HSHT Glasfaser, da sie nicht nur hohe Belastungen in Zug- und Dehnung aufnehmen kann, sondern auch bei Anwendungen bis 145°C problemlos Einsatz findet. Auf die Materialien Nylon, ABS und Onyx wird im nächsten Abschnitt genauer eingegangen.** 

#### Carbonfaser

**Carbonfasern haben das höchste Festigkeits-Gewichts-Verhältnis und die höchste Wärmeleitfähigkeit im Vergleich zu den anderen nachstehenden Fasern. Carbon wird im CFF-Druckverfahren meist für extrem steife und in Zugrichtung feste Bauteile verwendet. Wobei immer der Verbund (Faser und Matrix) für die tatsächliche Bauteilfestigkeit zu berücksichtigen ist. Die Kosten der Faser liegen bei ca. 3,30** €**/cm³.** 

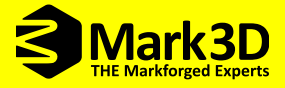

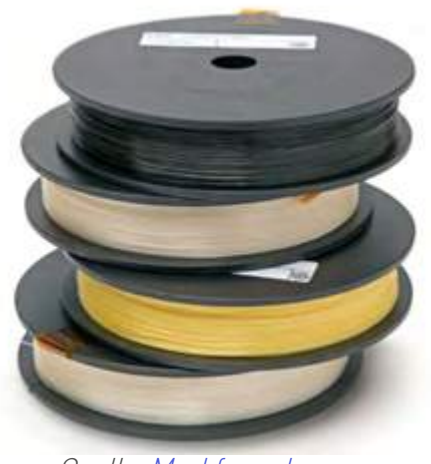

Quelle: [Markforged](https://markforged.com/)

#### Kevlar

**Die Kevlarfaser (PPTA Handelsname) besteht aus Aramide, auch Polyaramide oder aromatische Polyamide genannt. Sie haben die Eigenschaft sehr zugfest und sehr zäh zu sein, wodurch sich ein hohes Energieaufnahmevermögen ergibt. Kevlar hat dabei eine fünfmal höhere Reißlänge als Stahl und hat zusätzlich noch die höchste Abrieb- und Schlagfestigkeit. Die Druckfestigkeit sowie die Schlagzähigkeit sind wesentlich höher als bei carbonverstärkten Kunststoffen. Rücksicht sollte man bei UV-Strahlung nehmen, Kevlar hat eine geringe UV-Beständigkeit. Die Kosten für 1 cm³ verlegter Faser in Bauteilen liegen bei 2,20** €**.**

#### Glasfaser

**Die Glasfaser besteht aus langen dünnen Fasern. Aus einer Glasschmelze werden bei der Herstellung dünne und lange Fasern gezogen und anschließend zu einem Roving (Bündel) weiterverarbeitet. Die Glasfaser besitzt in Faserlängsrichtung eine geringere Festigkeit und Steifigkeit als Carbon. Bietet jedoch das beste Festigkeits-Kosten-Verhältnis bei der Anwendung und ist elektrisch isolierend.**

#### Hochtemperatur (HSHT) Glasfaser

**Die Hochtemperatur-Glasfaser hat die gleichen Eigenschaften wie die Standard Glasfaser. Sie ist jedoch speziell für den Einsatz ab 105 °C Umgebungstemperatur und einer Wärmeformbeständigkeit bis 140 °C optimiert worden.**

**Damit die vorstehend genannten Fasern in 3D-Druckern verarbeitet werden können muss das darunterliegende Bauteil aus einem kompatiblen Kunststoff bestehen. Dies ist in diesem Fall Nylon PA6 Druckmaterial. Polyamid 6 (PA 6) ist ein teilkristalliner Thermoplast mit ausgewogenen mechanischen Eigenschaften. Das Material zeichnet sich durch gute Dämpfungs- und Verschleißeigenschaften aus. Aufgrund der Eigenschaften bietet sich PA 6 als universelles Material für Konstruktion und Instandhaltung an.** 

#### **Haupteigenschaften**

- **ausgewogene mechanische Eigenschaften**
- **schlagzäh, in der Kälte bis 40 °C**
- **Wärmeformbeständigkeit bis 70 °C (gegossen bis 80 °C)**

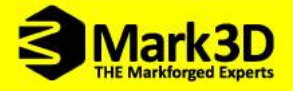

**Die Materialien ABS und PLA brechen wesentlich schneller und weisen eine deutlich geringere Bruchdehnung auf, daher sind diese im Verbund ungünstiger. Der große Vorteil des PA6 (Nylon) Druckmaterials liegt darin, dass sich die Codierung der Fasern, die beim Auflegevorgang aufgeschmolzen werden, optimal mit dem Nylon verbindet. Dabei wird sowohl die Beschichtung der Faser sowie das Nylon erhitzt und verschmolzen.** 

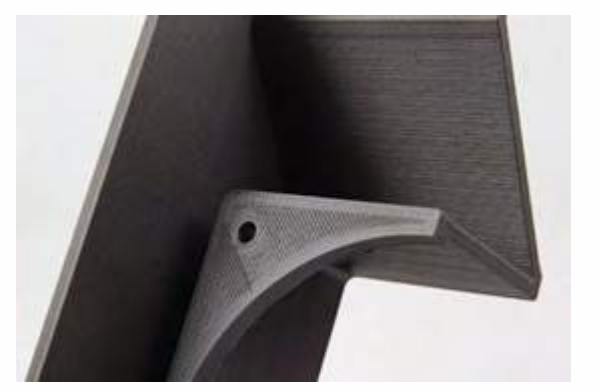

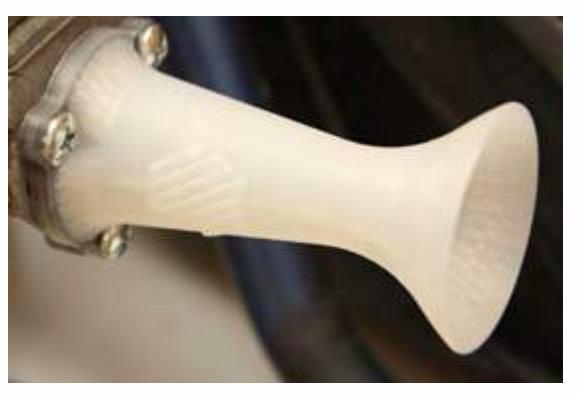

Onyx-Bauteil und Nylon-Bauteil - Quelle: [Markforged](https://markforged.com/)

**Markforged bietet ein weiteres Druckmaterial als Grundmaterial an. Das Onyx Druckmaterial ist mit 11-15 % gehacktem Carbonfasermaterial, sogenannter Kurzfaserverstärkung verbunden. Dabei wird beim Ziehvorgang des Filaments gehacktes Carbonfasermaterial beigemischt. Die Beimischung führt dabei zu einer deutlichen Erhöhung der Festigkeit.**

**Tabelle: Vergleich Druckmaterial Nylon/PA6 und Onyx**

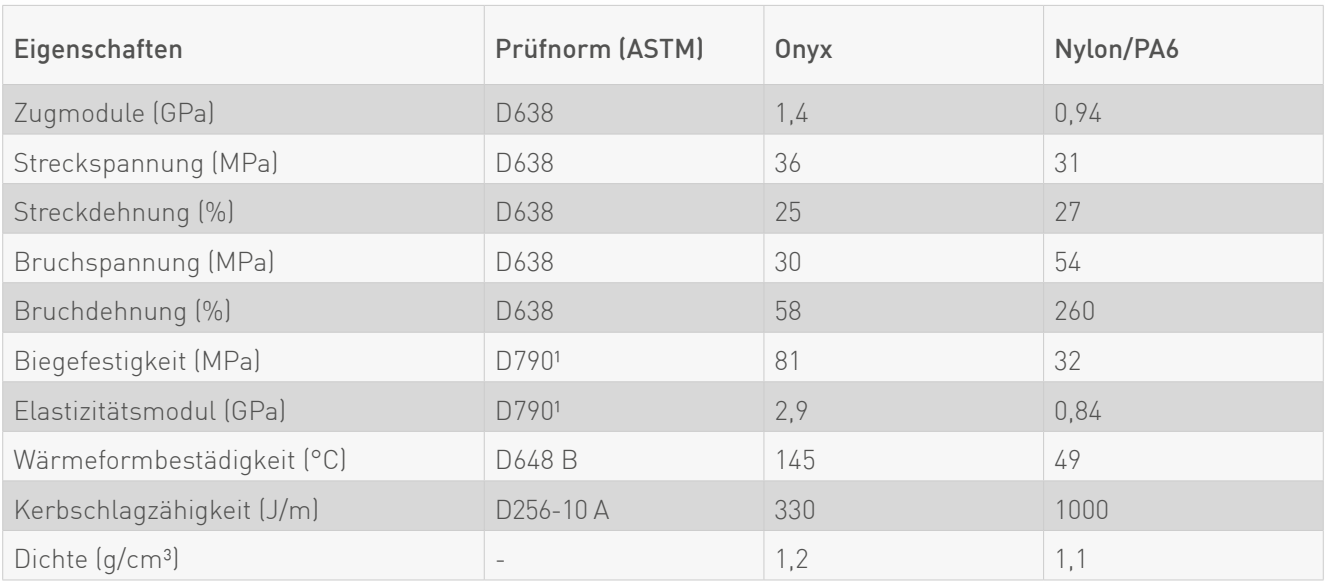

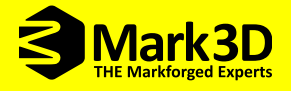

### <span id="page-26-0"></span>3.6 Stützmaterial konstruktiv vermeiden

Bauteile mit Überhängen, die größer als 45° sind, müssen unterstützt werden, da ein "In die Luft **drucken" des Baumaterials bei generativen Verfahren nicht möglich ist. Dabei wird im Aufbauprozess die Stützstruktur Schicht für Schicht mit generiert. Die Stützkonstruktion besteht dabei meist aus dem gleichen Druckmaterial wie das eigentliche Bauteil. Stützstrukturen sind an sich sehr hilfreich, können jedoch durch den Konstruktionsprozess vermieden werden. Dies spart Druckzeit, Druckmaterial und ein nachträgliches manuelles Entfernen der Stützstruktur.**

**Bei der Vermeidung von Stützstrukturen können nachstehende Punkte angewendet werden.**

Querschnittsformen:

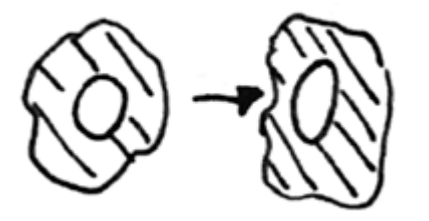

Bohrungen zu Ellipsen konstruieren

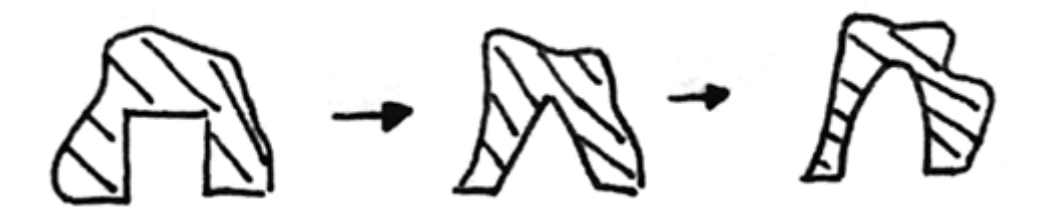

Überhänge konstruktiv vermeiden

**Vermeidung von parallelen Überhängen zur Bauplattform durch Schrägen oder elliptische Formen.**

Positionierung im Bauraum:

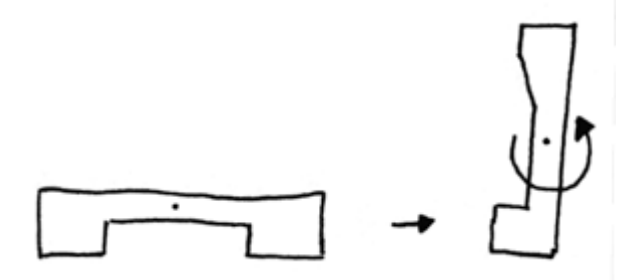

Geschickte Positionierung auf der Bauplattform

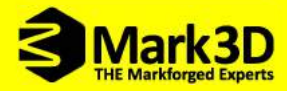

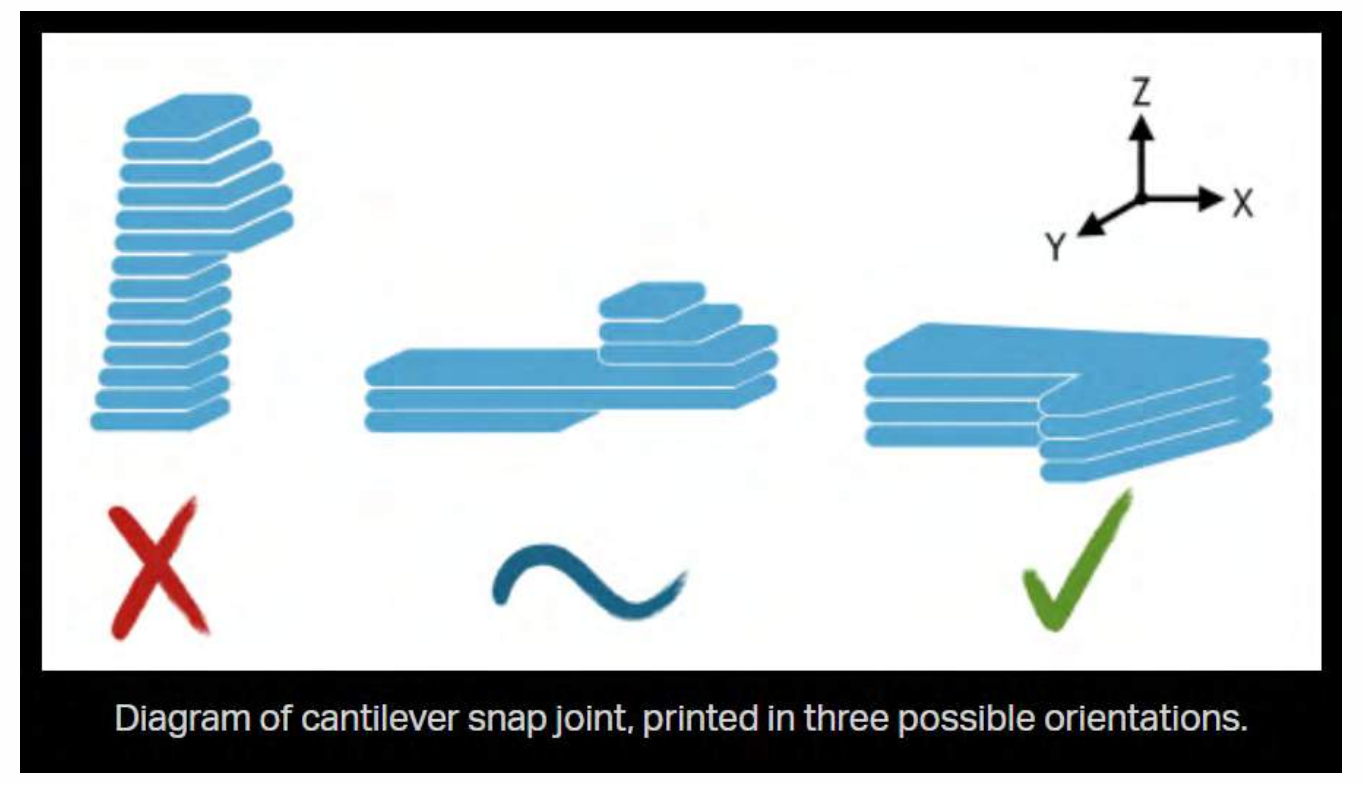

Quelle: [Markforged](https://markforged.com/)

## **Minimizing Support Material**

Supports provide foundation

Support material is slow to print and leaves a rougher finish on contact surfaces

Adding 45\* chamfers to all cantilevered overhangs

Supports cause production time to increase

Removal can be difficult for certain geometries

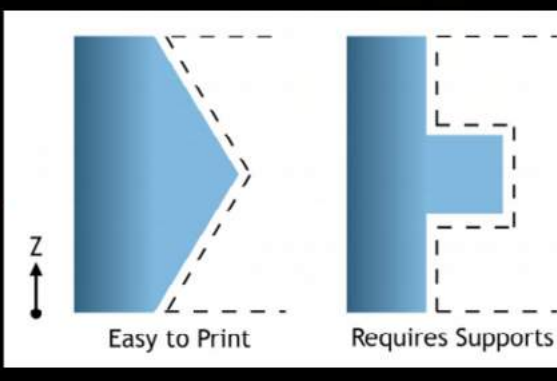

Quelle: [Markforged](https://markforged.com/)

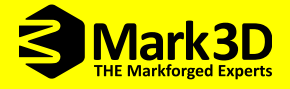

### <span id="page-28-0"></span>3.7 Integration von Funktionen

**In der konventionellen Fertigung ist ein Integrieren von Funktionen häufig nur durch Fügen von weiteren Bauteilen möglich, dabei kann meist nicht ein Bauteil komplett in einem Vorgang gefertigt werden, sondern muss in weiteren Schritten aufwendig weiterverarbeitet oder montiert werden.**

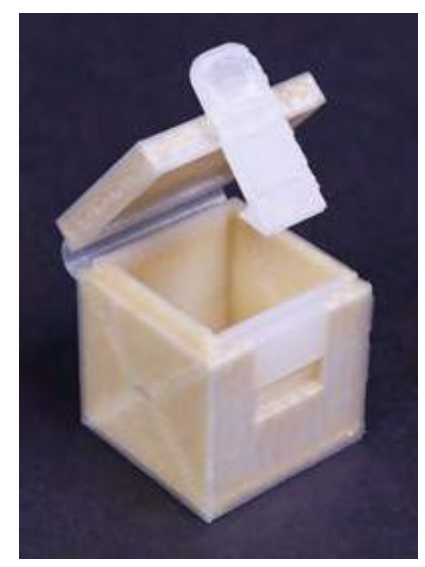

Aufzeigen der integrierten Funktionen Quelle: [Markforged](https://markforged.com/)

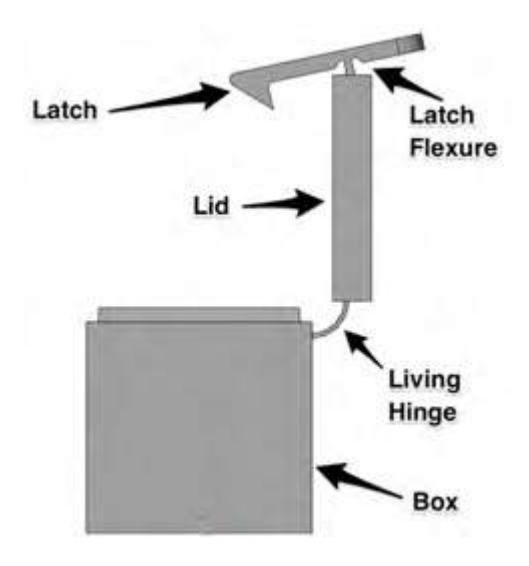

Bauteil mit integrierten Funktionen Quelle: [Markforged](https://markforged.com/)

**Mit der additiven Fertigung besteht die Möglichkeit Funktionen eines Bauteils in einem Vorgang zu fertigen. Unnötige Montage- und Nachbearbeitungsvorgänge entfallen komplett, wenn im Konstruktionsprozess das Bauteil mit den nötigen Funktionen ausgestattet wird. Der Vorteil liegt auf der Hand: aus einem Bauteil mit vielen Einzelteilen wird in einem Vorgang ein komplettes Bauteil.**

**Dabei sind nachstehende Funktionen möglich:**

- **• Filmscharniere**
- **• Schnappverschlüsse**
- **• Schraubverschlüsse**
- **• Blattfedern und Ringfedern**
- **• Gelenke, Kugelgelenke, Kreuzfedergelenke**
- **• Faltenbälge**
- **• Profilführungen**
- **• Hohlstrukturen zur Medienführung**

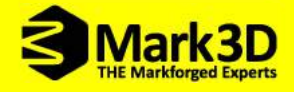

**Die Literatur gibt auch Tipps um beispielsweise Filmscharniere oder Schnappverschlüsse zu drucken.**

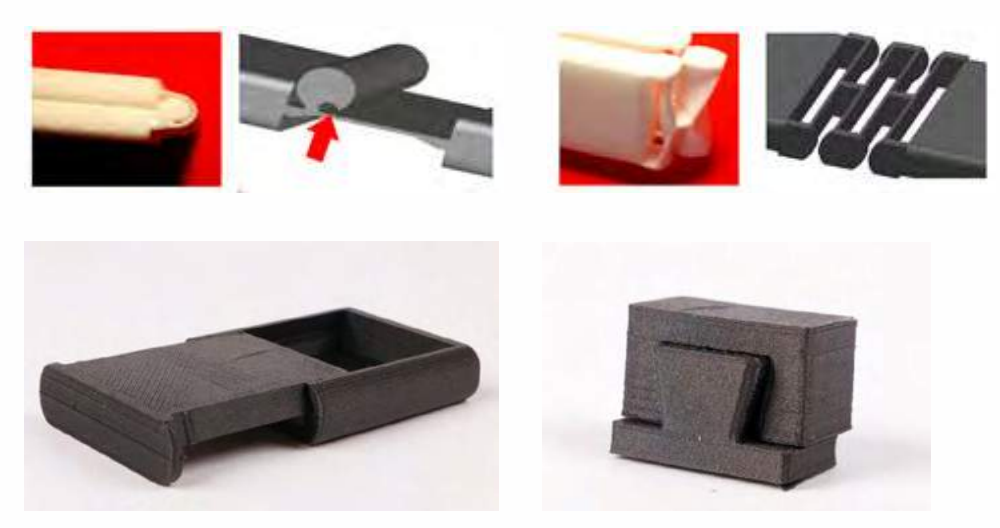

Generativ gefertigte Filmscharniere oder Umlenkungen - Quelle: [Markforged](https://markforged.com/)

**Sollte es nicht gelingen eine Funktion direkt im Konstruktionsprozess einzubringen gibt es immer noch die Möglichkeit Normteile wie Muttern, Kugellager, Dichtungen, Magnete, RFID-Chips, Schrauben und Messer in 3D-gedruckte Bauteile einzulegen. Dabei kann der Druckvorgang in genau dieser Schicht automatisch oder per Knopfdruck unterbrochen werden. Somit kann beispielsweise eine Mutter in der Größe M3 als ein hervorragendes Gewinde dienen, anstatt dieses kleine Gewinde mit wenig Festigkeit zu drucken. Wichtig ist, dass der Sechskant als Freiraum im Gestaltungsprozess mit bedacht wird.** 

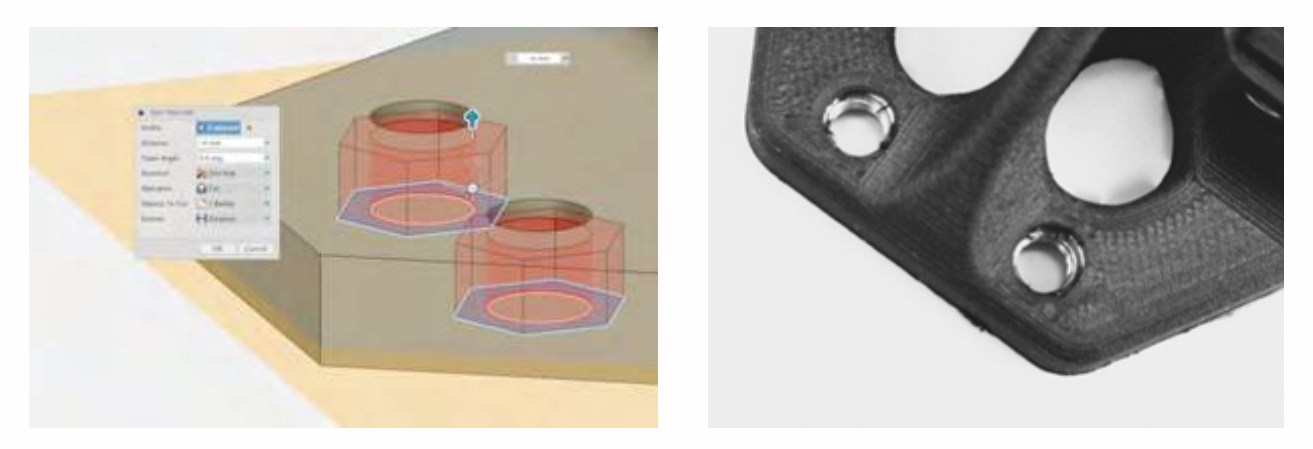

Eingelegte Muttern im 3D-gedruckten Bauteil - Quelle: [Markforged](https://markforged.com/)

**Werden mehrere Verschraubungsmöglichkeiten in einem Bauteil vorgesehen, müssen nicht unbedingt Muttern eingelegt werden. Es ist auch möglich, auf handelsübliche Einlegeteile zurückzugreifen. Jeder Hersteller von Einlegeteilen gibt hierfür eigene Maße an, die im CAD-Programm eingelesen werden können. Es gibt drei verbreitete Arten, um die Einlegeteile in das 3D-gedruckte Bauteil zu bringen: Selbstschneidend mit einem Gewinde, Einpressen mit Hilfe einer Presse und Widerhaken und die Möglichkeit den Einsatz zu erhitzen, um ihn in das gedruckte Material einschmelzen zu lassen.**

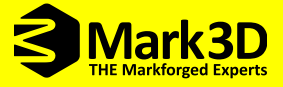

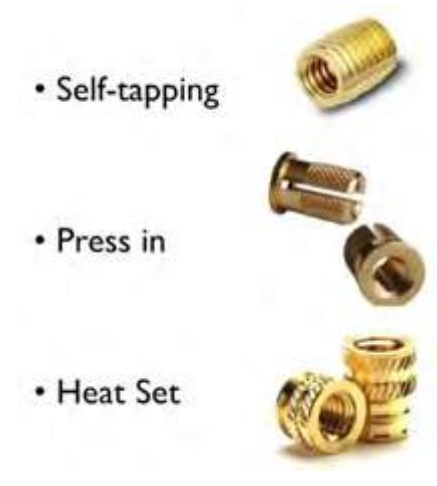

Vorgabe der Bohrung für Einschraubungen Quelle: [Markforged](https://markforged.com/)

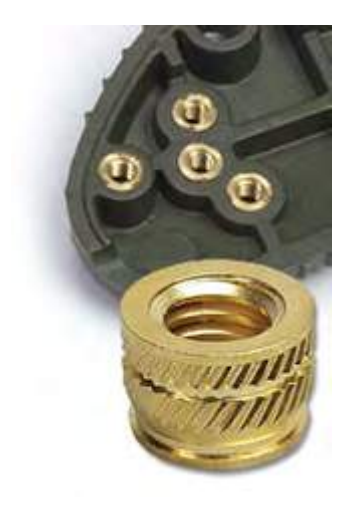

Montierte Einschraubungen Quelle: [Markforged](https://markforged.com/)

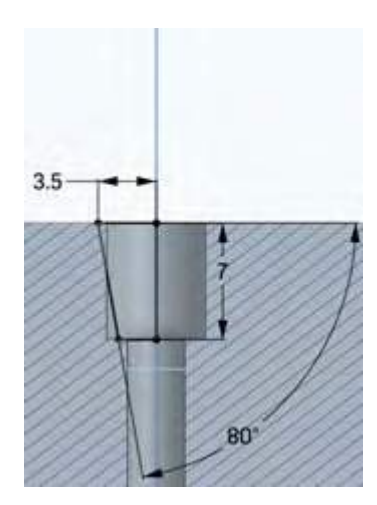

Arten von Einschraubungen Quelle: [Markforged](https://markforged.com/)

<span id="page-31-0"></span>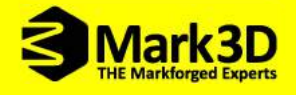

### 3.8 Einsatz von Klebstoffen für die Verbindung

**Viele industrielle Fügeverbindungen werden verklebt. Die Schraube als Verbindungselement bringt bei Kunststoff und damit erstellten Verbundwerkstoffen eine zu hohe Flächenpressung unter dem Schraubenkopf, sodass es zum Fließen bzw. Delaminieren kommen kann. Nur wenn Schrauben als Teil einer Großflächen-Klemmverbindung zum Einsatz kommen, sind diese tauglich. Hinzu kommt, dass insbesondere Thermoplaste schon bei Raumtemperatur zur zeitabhängigen Verformung unter Last (sog. Kriechen) neigen. Somit wird die durch die Schraube erzeugte Vorspannung abgebaut, die Schraube lockert sich, die Vorspannung singt, die Fügeverbindung löst sich und es kommt zum Riss.**

**Ähnlich ist es im 3D-Druck, viele Kunststoffbauteile werden verklebt. Dabei gibt es für die jeweiligen Kunststoffsorten auch spezielle Industriekleber. Am Beispiel des Onyx Druckmaterials von Markforged kann neben dem Einsatz von Loctite 401 Kleber auch Ameisensäure in einer 75%-Konzentration verwendet werden. Die Säure löst hier die Oberfläche leicht an und dient einerseits als Schweißprozess und andererseits als Glättemittel.**

### 3.9 Verbinden und Trennen von Bauteilen

**Additive Fertigungsverfahren sind durch ihre Bauplattform begrenzt. Bauteile müssen in einem durchgehenden Prozess gefertigt werden und können nicht, wie in der konventionellen Fertigung, umgespannt werden. Es scheint, als würden große Bauteile für kleinere Geräte ein Problem darstellen. Das ist jedoch nicht der Fall. Bauteile können jederzeit vor dem Druck CAD-technisch getrennt und anschließend gefügt werden.**

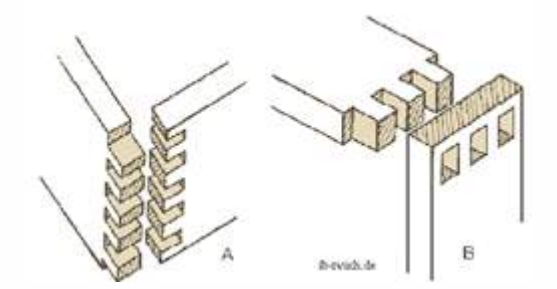

Steckverbindungsmöglichkeiten Quelle: http://www.ib-rauch.de/holz/verbindung3.html

**Es gibt viele Möglichkeiten Bauteile nach dem Druckvorgang zu verbinden. Wichtig ist jedoch, Bauteile nicht unbedingt kurz vor Ende der möglichen Druckfläche zu trennen. Stattdessen sollte auch hier die Kraftverlaufsanalyse zugrunde genommen werden, um Bauteile sinnvoll zu trennen. Auch ein einfacher Schnitt zur Trennung ist nicht hilfreich, da das Bauteil meist belastet wird, ist genau diese gerade Trennfläche eine potentielle Bruchstelle. Hier ist es wichtig die zu verbindende Fläche für den Klebeprozess in günstiger Weise zu vergrößern. Eine wirkungsvolle Verbindung wird in oben stehender Abbildung aufgeführt und ist der Holzverarbeitung entnommen.**

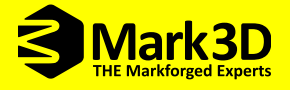

## <span id="page-32-0"></span>3.10 Flächenübergänge

**Da beim simulationsgetriebenen Konstruktionsprozess der Fokus nicht auf die konventionelle Fertigbarkeit des Bauteils gerichtet ist, sind Freiformflächen, Rundungen, Schrägen oder Ellipsen ausgesprochen erwünscht. Durch diese Formgebung sparen Sie Druckmaterial und Ihr Bauteil findet immer weiter die Form zur optimalen Funktion.**

| Suboptimal | Optimal | Erläuterung                                                                                                    |
|------------|---------|----------------------------------------------------------------------------------------------------|
|            |         | Vorgehen: Scharfe Kanten mit Rundungen versehen.<br>Kanten, die durch ihre Winkeligkeit keinerlei Funktion erfüllen, sollten<br>mit einem Radius versehen werden. Diese Maßnahme spart Material,<br>birgt Verletzungsgefahren vor und verbessert den Kraftfluss |
|            |         | Vorgehen: Elementverbindungen mit Radien versehen.<br>Abgerundete Elementverbindungen beugen Spannungsspitzen unter<br>Belastung vor                                                                                                    |
|            |         | Vorgehen: Materialsparende Konstruktionen.<br>Material überall dort weglassen, wo aufgrund der Bauteilbelastung<br>keines benötigt wird.                                                                                                    |
|            |         | Vorgehen: Weiche Übergänge - Einteilige Konstruktion.<br>Elemente nicht für Standardverbindungen wie Schrauben, Schweißen,<br>Kleben etc. auslegen. Möglichst einteilig konstruieren.                                                                           |
|            |         | Vorgehen: Leichtbauprinzipien beachten.<br>Bei großem Volumen Wabenstrukturen, Sandwichbauweise und ähn-<br>liche Leichtbauelemente verwenden, um den Materialbedarf und die<br>Bauzeit zu senken.                                                              |

Quelle: Breuninger , Jannis; Becker, Ralf; Wolf, Andreas u.a. (2012): Generative Fertigung mit Kunststoffen: Konzeption und Konstruktion für Selektives Lasersintern.

**Wird eine hohe Kraft über eine Kante umgeleitet, ist die Gefahr groß, dass das Bauteil bricht und somit versagt. Durch die im vorherigen Abschnitt verdeutlichte Designfreiheit kann die Kraft besonders günstig geleitet werden. Neben Radien kann mittels Zugdreiecken weiter optimiert werden. Die Verwendung von Zugdreiecken war bisher eingeschränkt, da in der konventionellen Fertigung genau diese Radiusabfolge nur schwer nachzubilden ist.**

**Dabei dient die Formoptimierung auch der Spannungsoptimierung im Bauteil. In der Natur sind optimal ausgelegte Radien, scharfe Kanten und 90° Winkel eine Seltenheit. Die Natur hat eher ein Bild von individuell abgerundeten Ecken. Diese Rundungen lassen sich durch eine einfache Vorgehensweise nachbilden und sorgen hierbei für eine deutlich höhere Lastaufnahme als ein vergleichbarer Radius. Hilfreich sind hier Zugdreiecke anstatt Radien.**

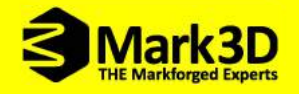

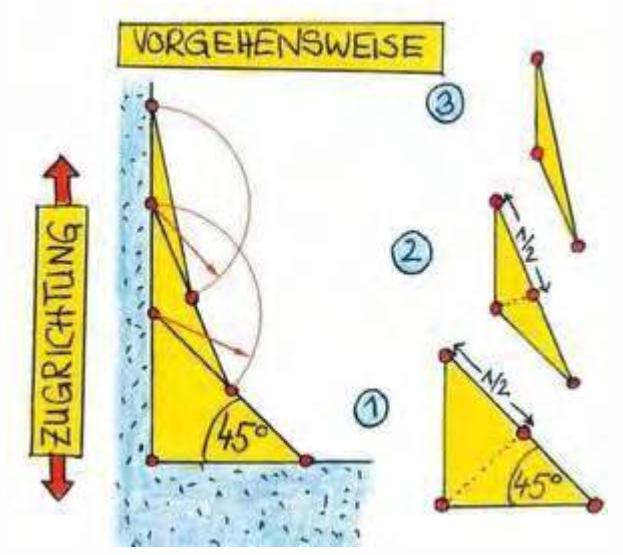

Zugdreiecke - Quelle: Mattheck, Claus (2010): Denkwerkzeuge nach der Natur

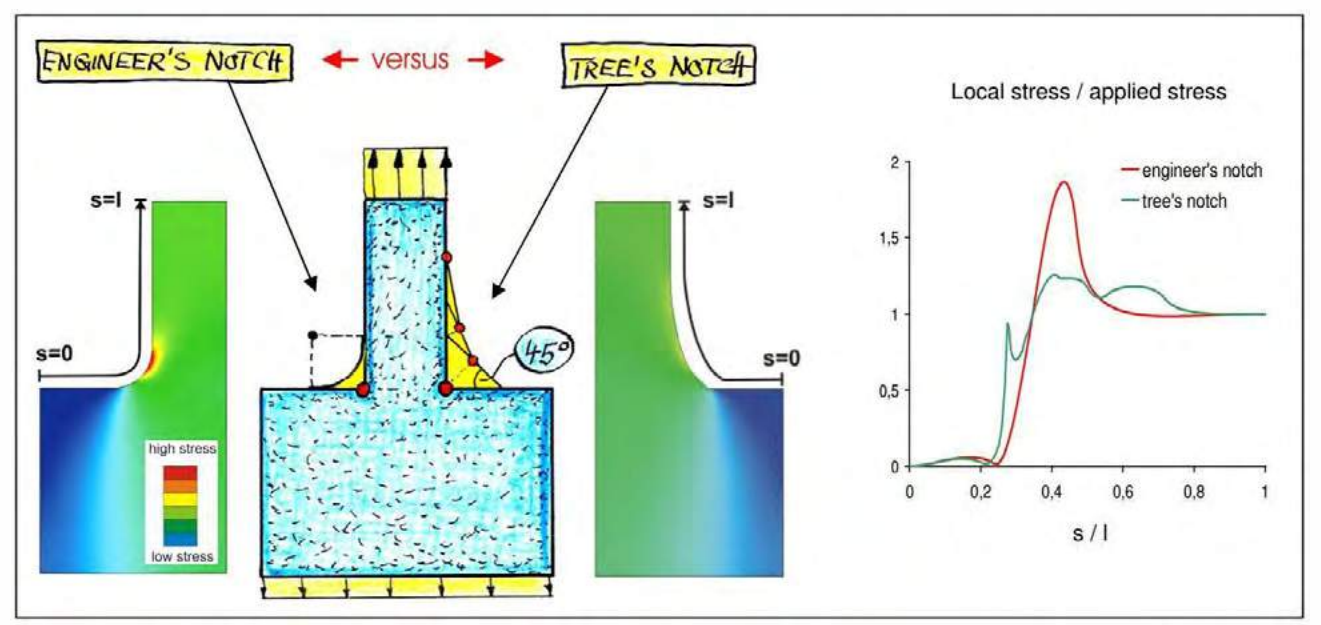

Quelle: Mattheck, Claus (2010): Denkwerkzeuge nach der Natur

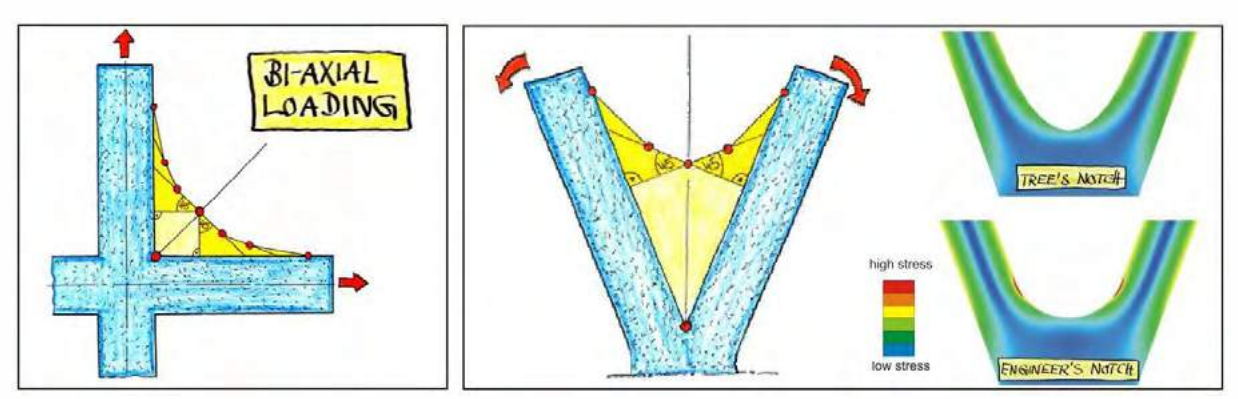

Doppelte Zugdreiecke - Quelle: Mattheck, Claus (2010): Denkwerkzeuge nach der Natur

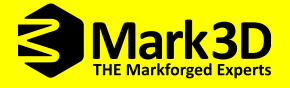

#### Beispiel:

**Dieses Prinzip wurde erfolgreich an dem Bauteil aus untenstehender Abbildung demonstriert. Dieses Bauteil brach immer an derselben Stelle. Nach dem Prinzip der Zugdreiecke optimiert, hält es 40x länger als vorher. Mit einer winzigen Formveränderung wurde die größtmögliche Wirkung erzielt.**

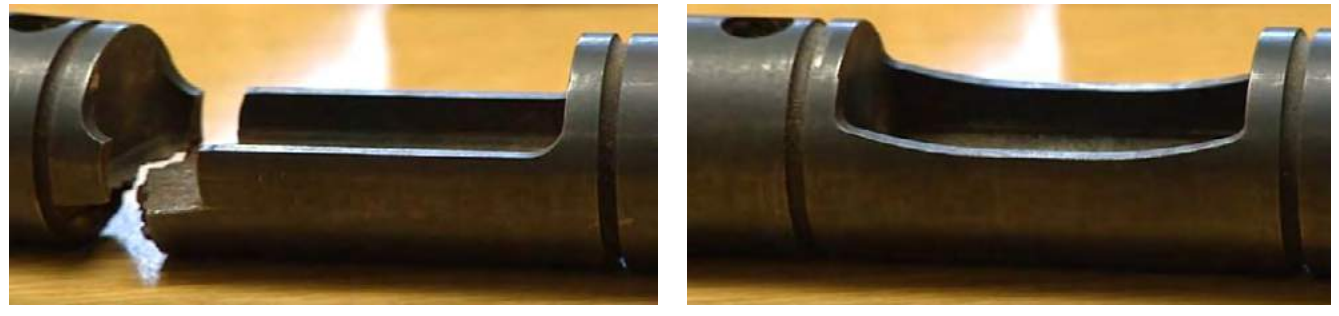

Vergleich Zugdreiecke - Quelle: [Markforged](https://markforged.com/)

Die Hand des Menschen selbst ist auch "optimiert". Zwischen Daumen und Zeigefinger befindet sich **ebenfalls ein Zugdreieck (mit sehr guter Näherung). Zugdreiecke sind überall in der Natur wo es auf Bruchsicherheit ankommt zu finden.** 

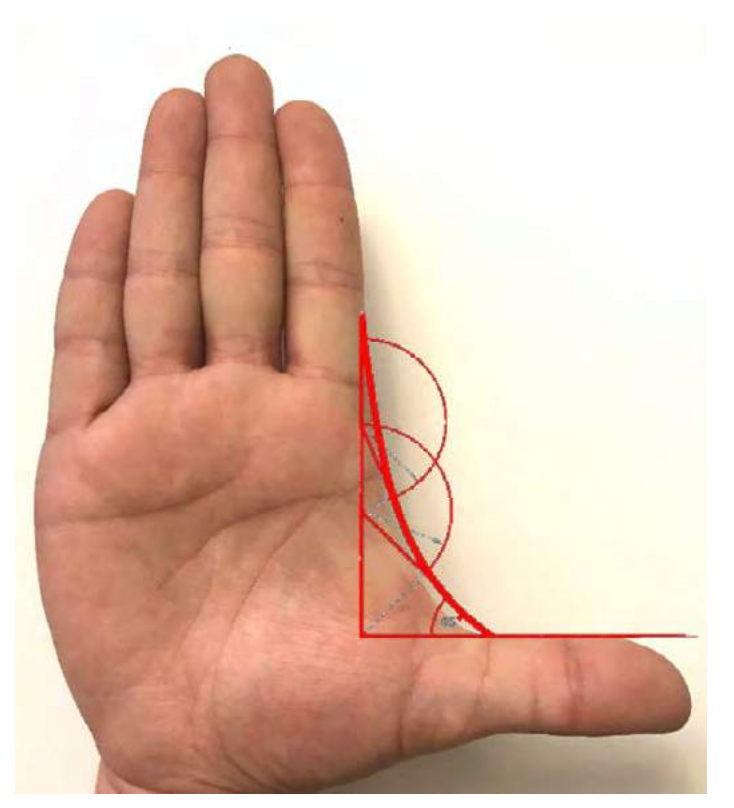

Beispiel Zugdreieck Hand

<span id="page-35-0"></span>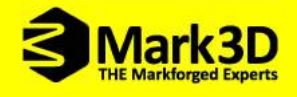

### 3.11 Warping reduzieren

**Warping (engl, Krümmung, Verziehen) entsteht beim Abkühlen des Materials von der Schmelztemperatur zur Raumtemperatur. Weil das gedruckte Material eine thermische Längenausdehnung besitzt, zieht es sich beim Abkühlen zusammen. Dadurch entstehen Kräfte, die zum Verzug des Bauteils führen.**

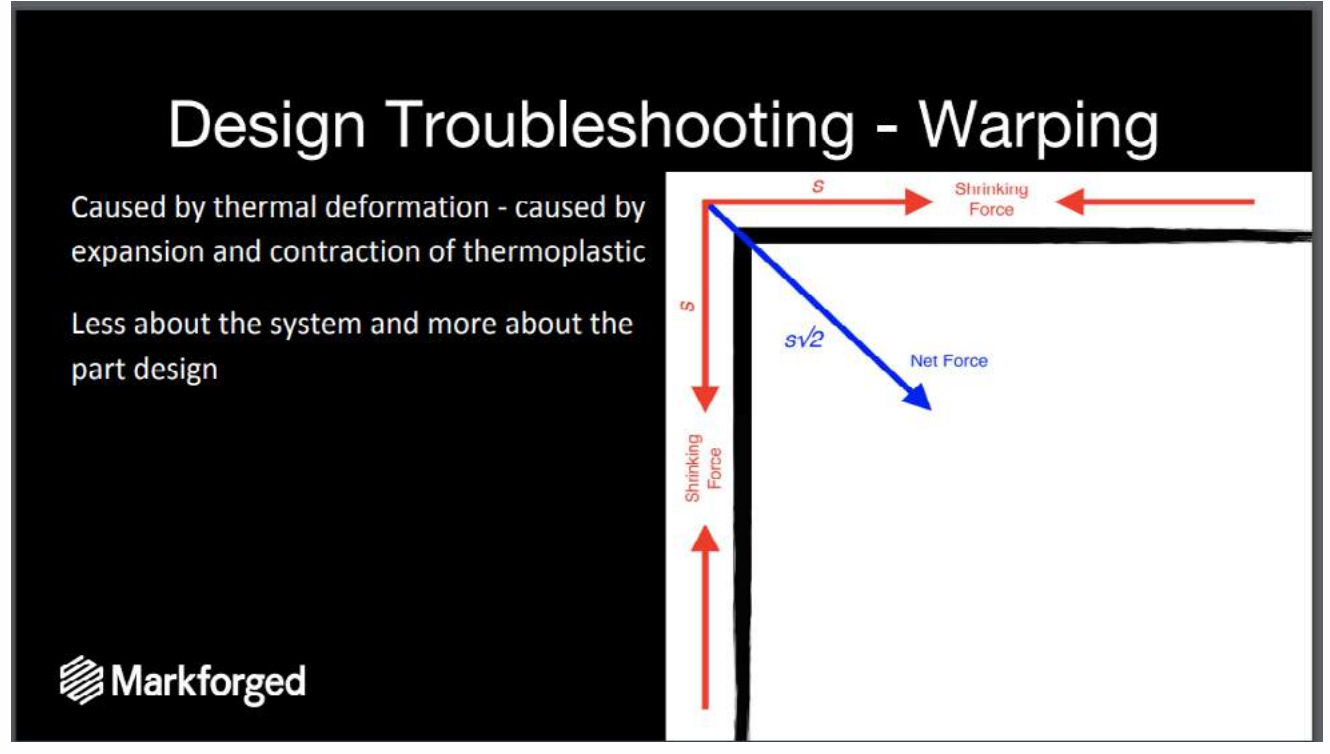

#### Quelle: [Markforged](https://markforged.com/)

**Besonders problematisch ist es, wenn sich durch das Warping das Bauteil von der Bauplattform abhebt. Durch verschiedene Maßnahmen soll der Warping-Effekt so gering wie möglich gehalten werden.**

- **• Radien anstatt Kanten verwenden**
- **• Größere Bauteilfläche auf die Ebene legen**
- **• Brim benutzen**
- **• Faser verwenden**

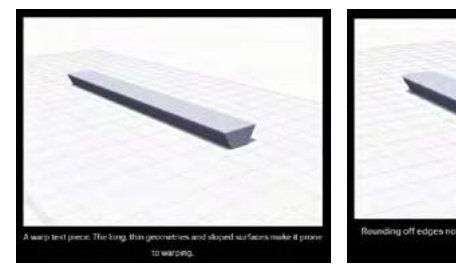

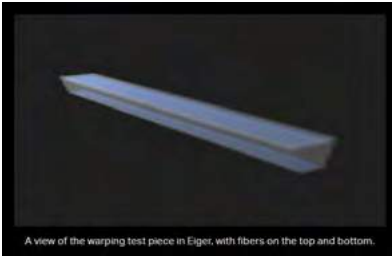

Quelle: [Markforged](https://markforged.com/)

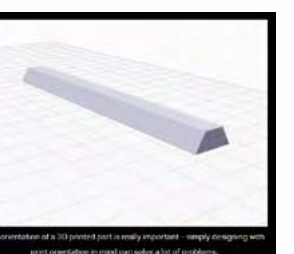

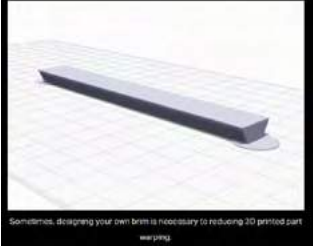

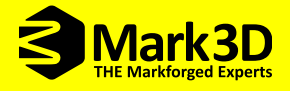

### <span id="page-36-0"></span>3.12 Einfaches Lösen von der Bauplattform

**Bereits bei der Konstruktion können kleine Radien und Fasen helfen, das Bauteil nach dem Druck sauber von der Druckplattform zu bekommen. Dies ist besonders dann wichtig, wenn eine große Fläche auf der Bauplattform klebt.**

## 3.13 Gravuren einbringen

**Ein ganz besonderer Vorteil des 3D-Drucks ist die Möglichkeit, ohne Aufwand das Bauteil mit individueller Kennzeichnung zu drucken. Dazu brauchen Sie keinen nachfolgenden Prozess, sondern können einfach im CAD-Modell die gewünschte Bezeichnung erstellen. Wie im Bild zu sehen, besteht sogar die Möglichkeit die Konturen einzufärben.**

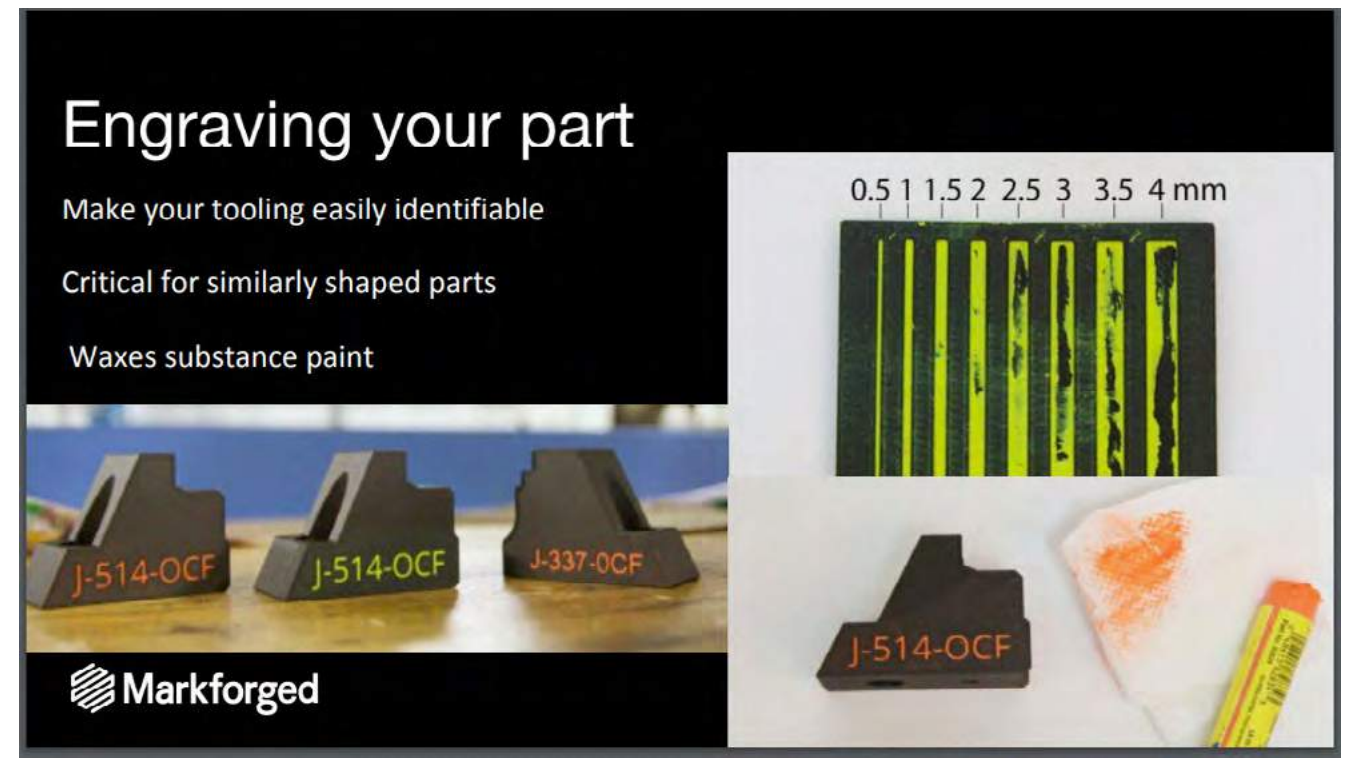

Quelle: [Markforged](https://markforged.com/)

<span id="page-37-0"></span>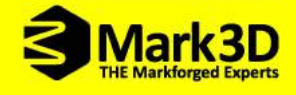

### 3.14 Toleranzen ermitteln

**Wenn Sie sich nicht sicher sind, welche Toleranzen für eine Fügeverbindung benötigt werden, können Sie ohne großen Aufwand ein Bauteil erstellen, das verschiedene Toleranzen enthält. Anhand dieses Bauteils können Sie die geeigneten Toleranzen ermitteln.** 

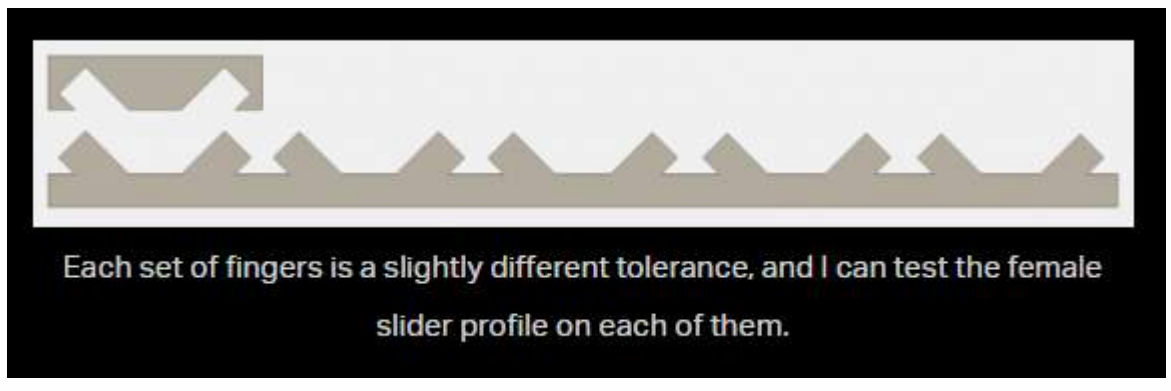

Quelle: [Markforged](https://markforged.com/)

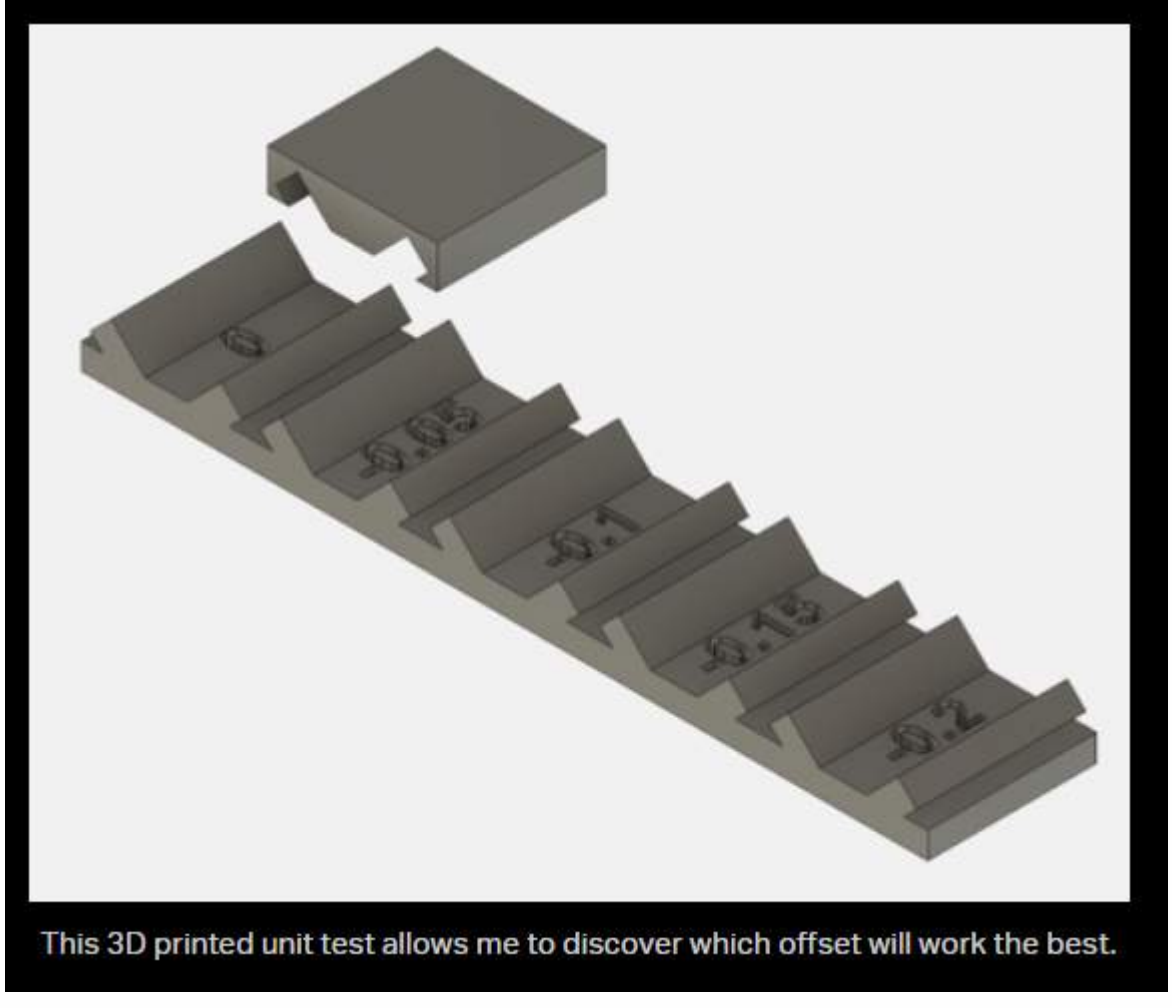

Quelle: [Markforged](https://markforged.com/)

<span id="page-38-0"></span>4. Umsetzung der Konstruktionsanregungen für additiv gefertigte Bauteile

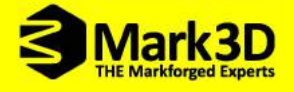

**Bewährt für die Konstruktion von additiv gerfertigten Bauteilen hat sich die 3D-CAD-Software SOLIDWORKS aus dem Hause Dassault Systèmes.**

**Bereits nach minimaler Einarbeitungszeit in SOLIDWORKS profitieren Sie von den Vorteilen dieser leistungsstarken voll parametrisierten 3D-Konstruktionslösung für die schnelle Erstellung von Teilen, Baugruppen und 2D-Zeichnungen.**

**SOLIDWORS ist intuitiv aufgebaut und die benutzerfreundliche Oberfläche ist individuell auf Ihre**  Bedürfnisse anpassbar. Kurze Mauswege und alle relevanten Befehle in "Reichweite" machen das **Modellieren leicht und sorgen für die Erstellung erstklassiger Konstruktionen. Zahlreiche Features unterstützen Sie bei der Erstellung von Volumenkörpern, Werkzeug- und Formenbauteil und vielem mehr. Nutzen Sie die Möglichkeiten für schnelle Ergebnisse.**

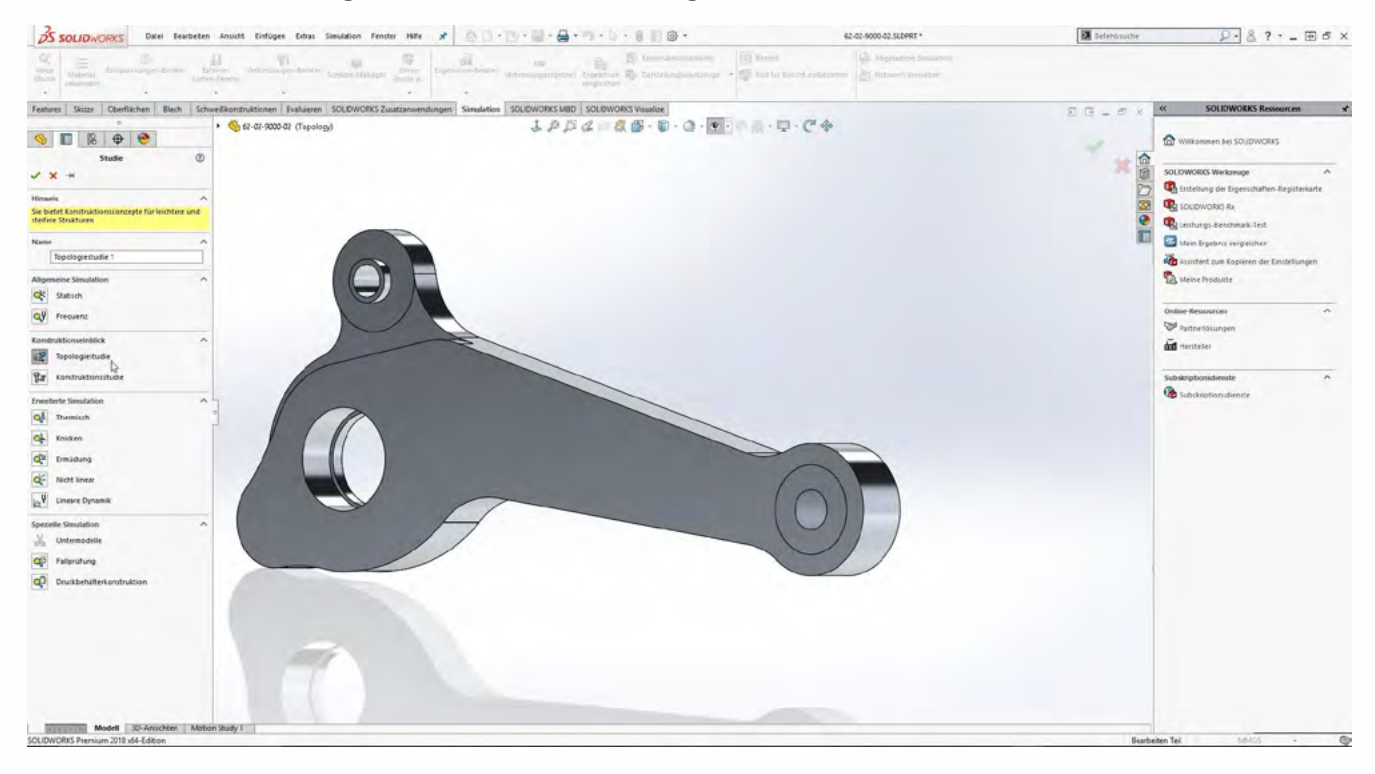

Topologiestudie in SOLIDWORKS Simulation - Quelle: [COFFEE](https://www.coffee.de/)

**Zudem ist in der SOLIDWORKS Simulation bereits eine computergestütze Analyse (Topologie-Optimierung) integriert. Sie können Ihr Bauteil verlustfrei in eine Studie übernehmen und das optimale Steifigkeits-Gewichts-Verhältnis unter Berücksichtigung eines guten Designs herausholen. Perfekt für additiv gefertigte Bauteile.**

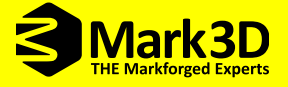

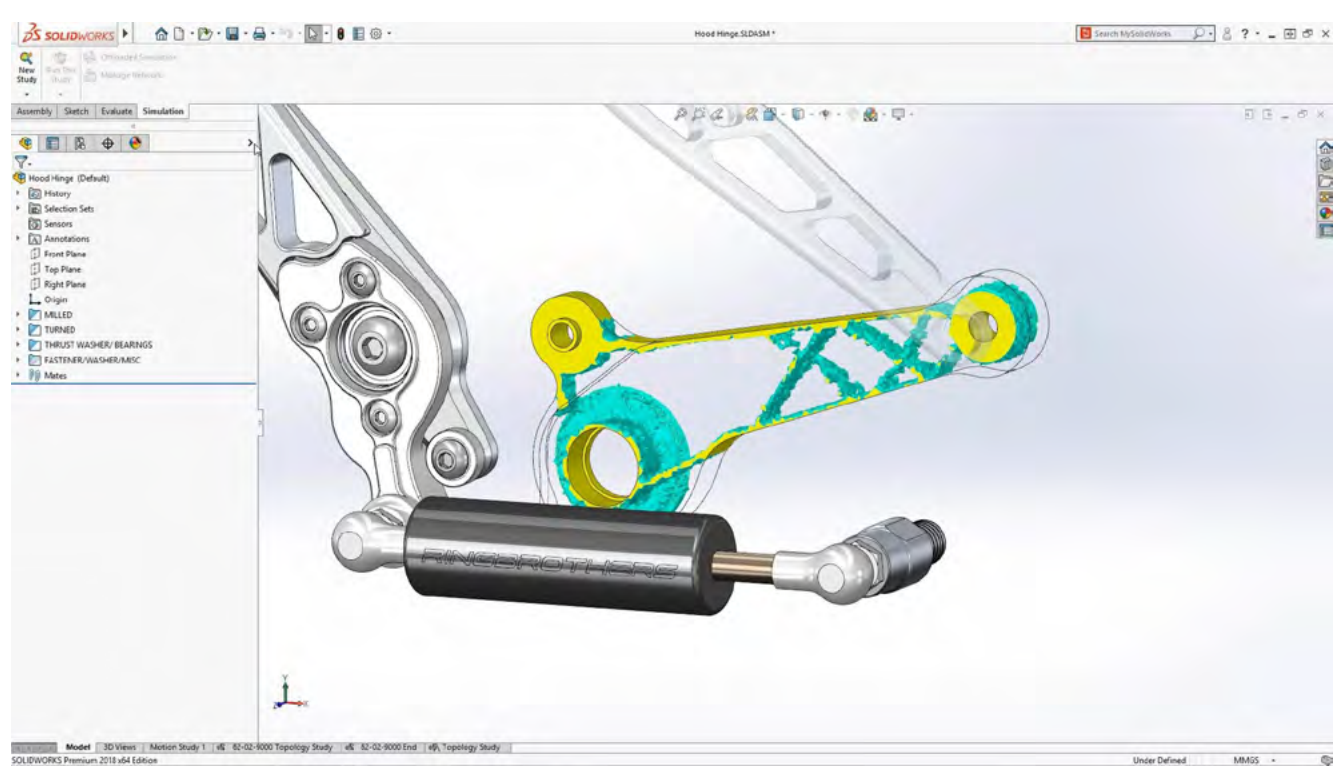

Topologiestudie in SOLIDWORKS Simulation - Quelle: [COFFEE](https://www.coffee.de/)

**Haben Sie Ihr 3D-Modell mit Hilfe von SOLIDWORKS entwickelt und modelliert, ist es nur noch ein kurzer Weg zum 3D-gedruckten Prototyp oder Funktionsteil. Geben Sie Ihr Modell als STL-Datei aus und die Markforged Software EIGER übernimmt diese verlustfrei ohne weitere Schnittstellen.**

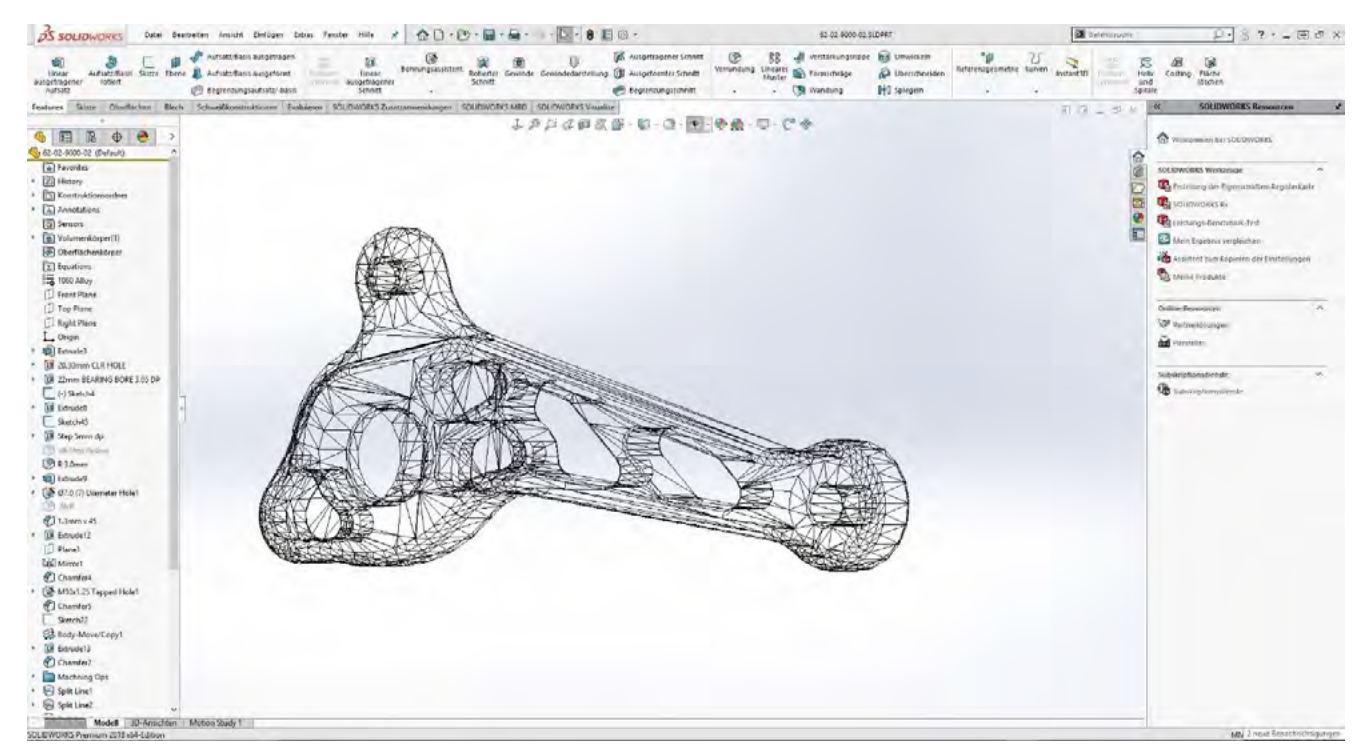

Topologiestudie in SOLIDWORKS Simulation - Quelle: [COFFEE](https://www.coffee.de/)

**Selbstverständlich haben Sie mit SOLIDWORKS auch die Möglichkeit fertigungsgerechte 2D- Zeichnungen abhängig vom 3D-Modell abzuleiten.**

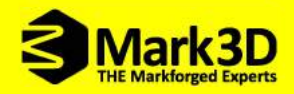

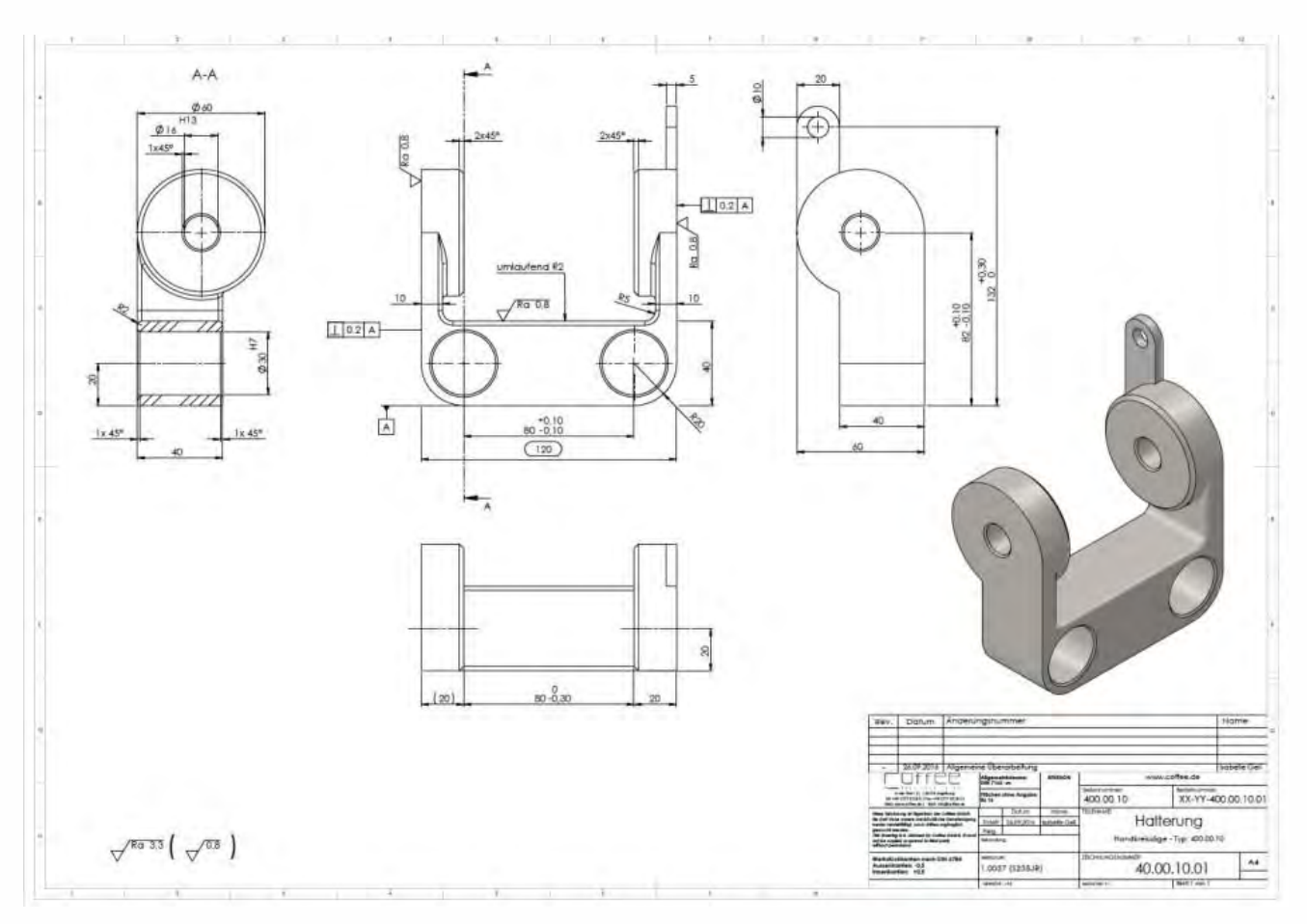

Zeichnung in SOLIDWORKS - Quelle: [COFFEE](https://www.coffee.de/)

**SOLIDWORKS bietet eine Reihe von Anwendungen im Portfolio an, die Sie in Ihrer Prozesskette unterstützen. So bietet der SOLIDWORKS Composer die Möglichkeit interaktive Dokumentationen parallel zum Entwicklungsprozess zu erstellen. SOLIDWORKS Inspection hilft Ihnen bei der Erstellung von Prüfzeichnungen mit entsprechender Prüfberichtsausgabe. Nutzen Sie auch die Visualisierungs-Werkzeuge von SOLIDWORKS Visualize und setzten Sie Ihre Bauteile in Szene bevor Sie gedruckt werden. Mit SOLIDWORKS PDM können Sie nicht nur Konstruktionsdaten sichern und verwalten, sondern auch alle zugehörigen projektbegleitenden Dokumente.**

**SOLIDWORKS bietet für jede Branche das beste Paket aus einer Hand. So können Sie auch aus einer Vielzahl von branchenbasierenden Spezial-Tools wählen. Lassen Sie sich von Ihrem SOLIDWORKS Fachhändler (**www.coffee.de**) beraten.**

Sie haben die Möglichkeit SOLIDWORKS unverbindlich und kostenlos zu testen. Fordern Sie einfach eine 7 Tage Testversion an und konstruieren Sie direkt in Ihrem Webbrowser ohne Hardwareeinschränkungen auf jedem beliebigen Rechner. [www.coffee.de/solidworks-online-testen/](https://www.coffee.de/solidworks-online-testen/)

## <span id="page-42-0"></span>5. Erfolgreiche Anwendungen

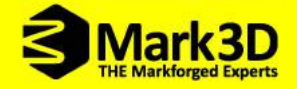

Werfen Sie einen Blick auf Anwendungen unserer Kunden.

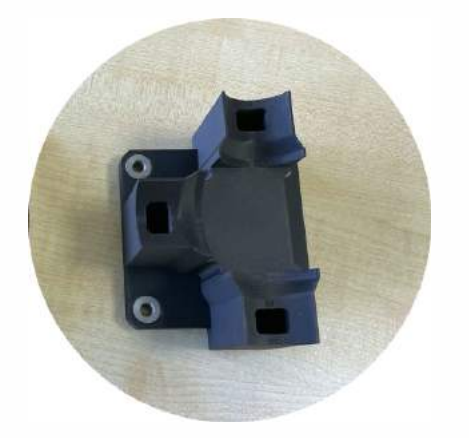

**Bauteil:** Sauggreifer Druckkosten: Druckzeit: Material: Gewicht:

€ 100,00 24 Stunden ONYX + Kevlar Endlosfaser 189 g

**Mechanisch gefertigt:** Kosten: Material: Lieferzeit: Gewicht:

€ 1.145,00 **Stahl** 4-6 Wochen 3,2 Kg

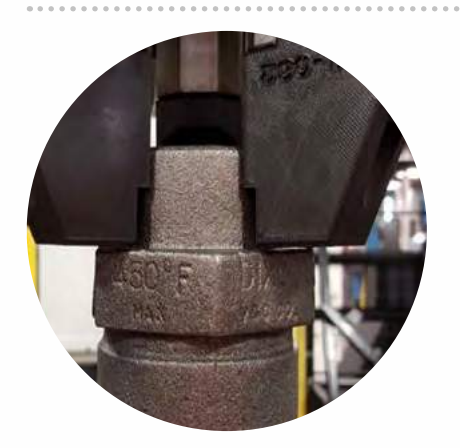

**Druckkosten:** € **28,50 Druckzeit: 10 Stunden**

**Bauteil: Robotergreifer Material: Nylon/PA6 und Glasfaser**

**Mechanisch gefertigt: Kosten:** € **273,00 Material: Stahl Lieferzeit: 72 Stunden**

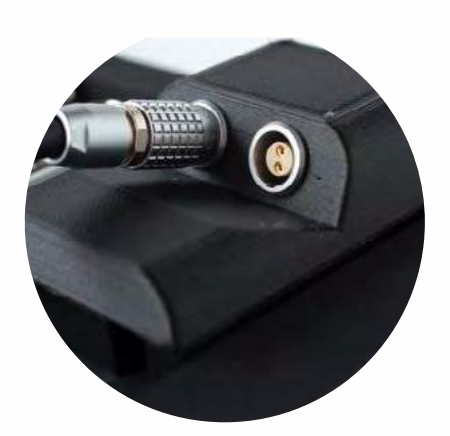

**Bauteil: Gehäuse Druckkosten:** € **12,00 Druckzeit: 7 Stunden**

**Material: Onyx und Carbon**

**Dienstleister 3D-gedruckt: Kosten:** € **21,50 Lieferzeit: 144 Stunden**

Weitere Praxisberichte aus sämtlichen Industriebereichen finden Sie hier: **https://www.mark3d.com/de/anwenderberichte/**

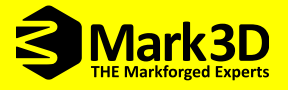

### <span id="page-44-0"></span>**Wer ist die Mark3D?**

Die Mark3D ist größter selbständiger Markforged Partner in Europa. Sie vertreibt in Deutschland, Großbritannien, Niederlande, Belgien, Luxemburg und der Schweiz die industriellen 3D-Drucker, Materialien, Software und Zubehör für Industrieanwendungen.

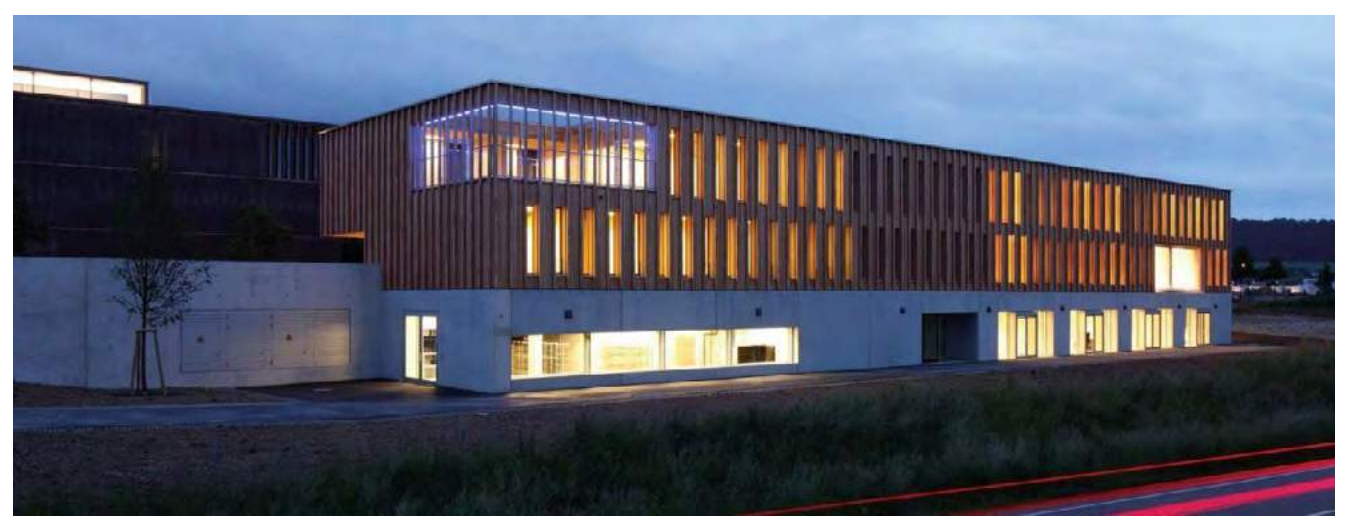

**Quelle: Landes, Hans Juergen** 

**Die Mark3D versteht sich als Problemlöser und Berater in der additiven Konstruktion und Fertigung für festigkeitskritische Anwendungen und faserverstärkte 3D gedruckte Bauteile mit hoher Festigkeit.** 

**Der Anspruch der Mark3D ist es, die Kunden dabei zu unterstützen mit den Markforged 3D-Druckern die optimale Lösung für ihre Anwendung zu finden. Dabei werden die Kunden von der Idee bis zum fertigen Produkt in Sachen 3D-Druck professionell unterstützt.** 

www.mark3d.com

<span id="page-45-0"></span>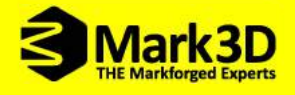

### Unser Partner Markforged

**Markforged hat ein hervorragendes Team an Ingenieuren, das enorme Erfahrung in der Entwicklung und Konstruktion von serienreifen, innovativen 3D-Druckprozessen hat. Mit diesem Know-How wurden die leistungsstarken 3D-Drucker, die nutzerfreundliche Software und die einzigartigen Materialien entwickelt.**

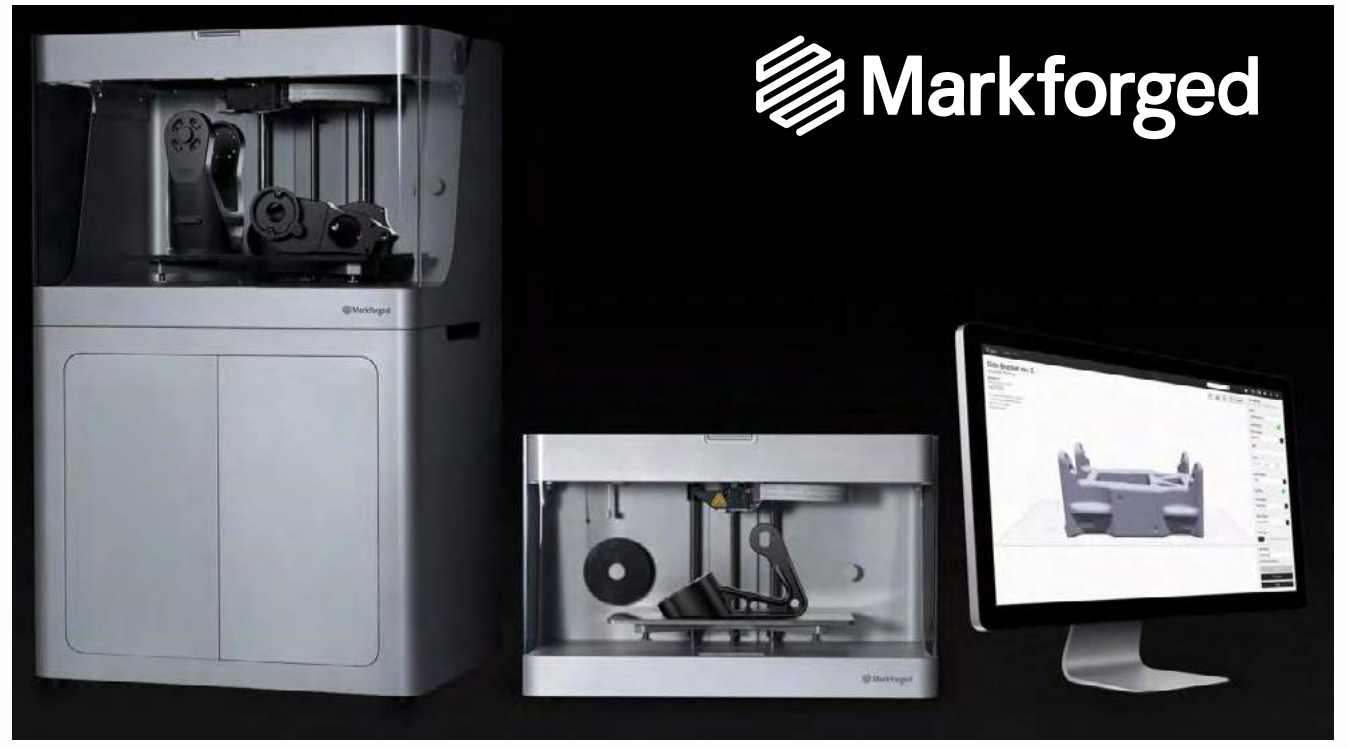

Quelle: [Markforged](https://markforged.com/)

**Markforged bietet eine breite Produktpalette an 3D-Druckern. Die Desktop-Serie bietet den perfekten Einstieg in den 3D-Druck und fertigt stabile Bauteile innerhalb kürzester Zeit direkt im Büro. Die Maschinen der X-Serie sind mit einem großen Bauraum ausgestattet und liefern hochstabile, industriegerechte Bauteile. Der Metal X fertigt über Nacht Metall-Bauteile - von industriellen Ersatzteilen über Spritzgussformen bis hin zu funktionierenden Prototypen. Die Materialeigenschaften sind weitgehend vergleichbar mit denen von Metallspritzgussteilen.**

www.markforged.com

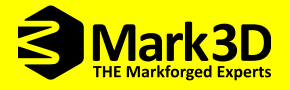

### <span id="page-46-0"></span>Wer ist die COFFEE?

**Lösungen für die Produktentwicklung & Fertigung aus einer Hand - Die COFFEE GmbH, Ihr Partner für SOLIDWORKS, SolidCAM und Markforged, vertreibt deutschlandweit das gesamte Portfolio der drei Marken.** 

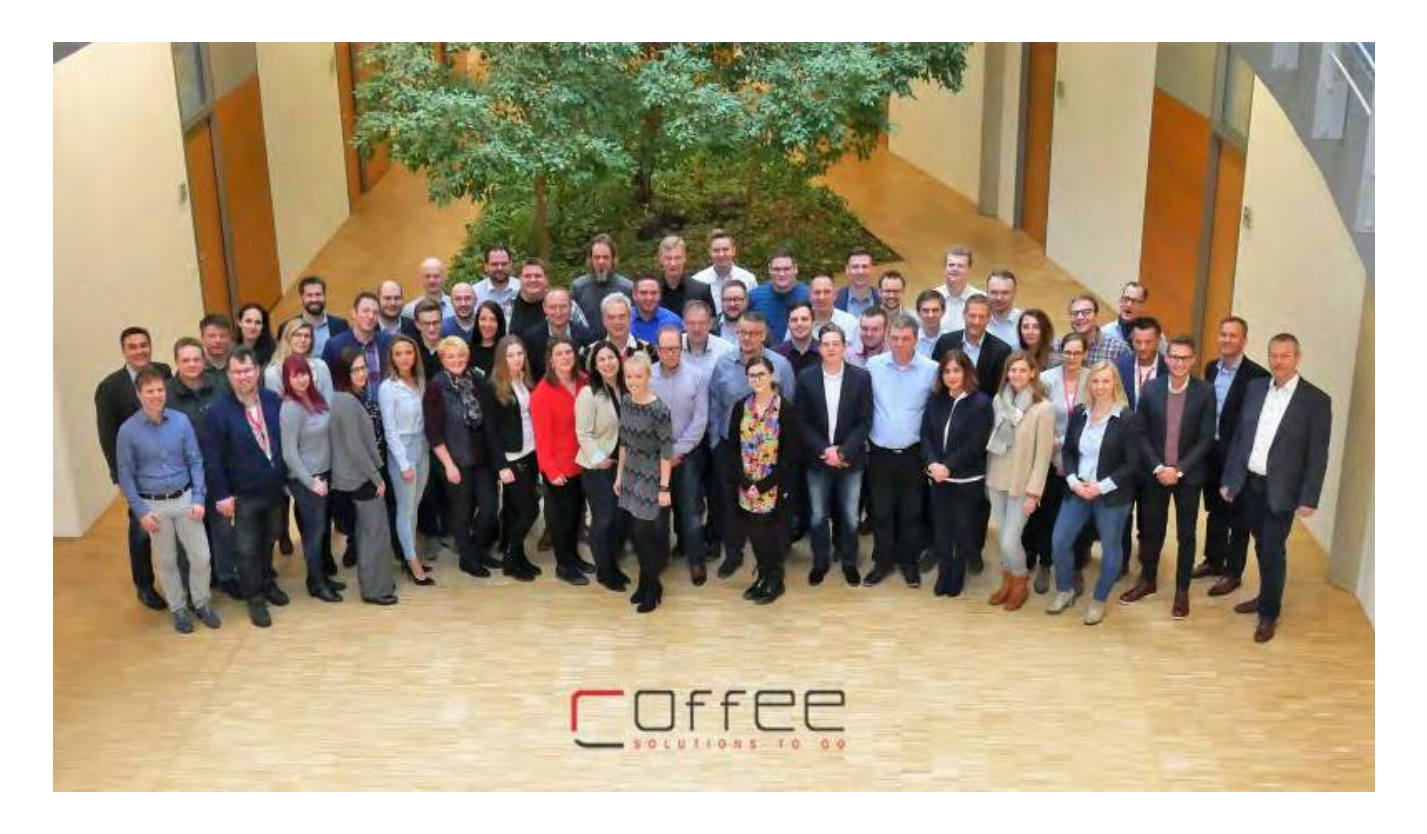

**Die Produkte und Lösungen des Unternehmens decken den kompletten Entwicklungsprozess ab – von der Konzeption, über die Entwicklung und Konstruktion, die Konstruktionsprüfung, die Datenund Dokumentenverwaltung, die Fertigung, bis hin zur Erstellung von Prototypen sowie der additiven Fertigung. Ingenieure, Konstrukteure und Designer können mit dem Rundum-Sorglos-Paket der COFFEE GmbH ihre Innovationen in Unternehmenserfolg verwandeln.**  www.coffee.de

<span id="page-47-0"></span>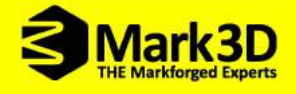

### Wer ist RSC Engineering?

**RSC Engineering ist ein Team von Ingenieuren aus den Bereichen Fahrzeugtechnik, Produktionstechnik, Maschinenbau, Energietechnik, Umwelttechnik sowie Luft- und Raumfahrttechnik. Sie sind getrieben von dem Wunsch, innovative Lösungen zu finden. Dafür kooperiert das Unternehmen mit Hochschulen, industriellen Partnern und Forschungseinrichtungen.**

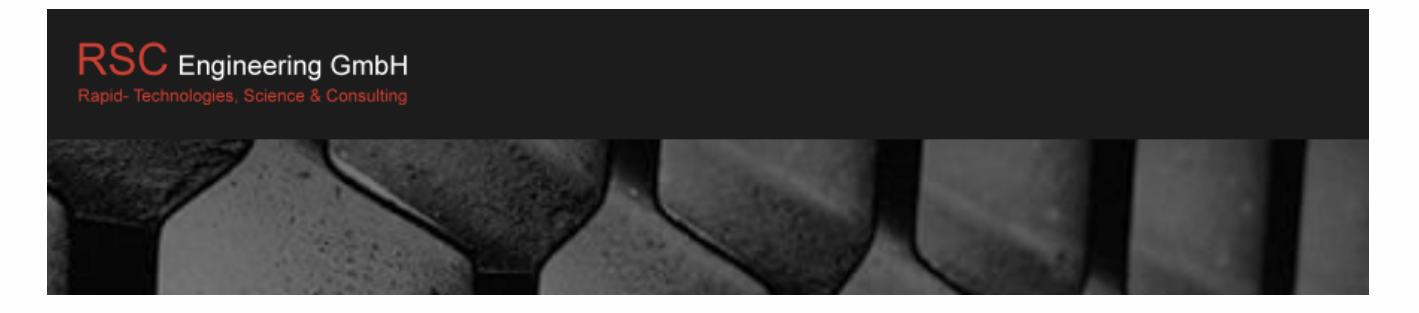

**Für ihre Kunden entwickeln sie Prototypen und Serienprodukte. Dabei verbinden die Ingenieure ihr Wissen und ihre Fähigkeiten in den additiven mit den konventionellen Fertigungstechnologien.**

**Für viele Unternehmen stellt sich die Frage, wie sich die additive Fertigung effizient in das eigene Geschäftsfeld integrieren lässt und welche Potenziale sich durch die additive Fertigung erschließen lassen. Hier bietet RSC Engineering Unterstützung in Form von Schulungen, Seminaren und individuellen Beratungen an.**

www.rsc-engineering.de

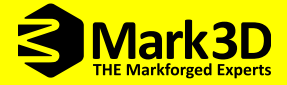

**Fragen und Anregungen bitte an: markforged@mark3d.de** 

**4 Auflage 2023| Digital als PDF**

**Alle Rechte, insbesondere das Recht der Vervielfältigung und Verbreitung sowie der Übersetzung, vorbehalten. Kein Teil des Werkes darf in irgendeiner Form ohne schriftliche Genehmigung der Mark3D GmbH reproduziert werden.**

> **Verfasser: Mark3D GmbH COFFEE GmbH RSC Engineering**

**Kontakt: Mark3D GmbH Rodenbacherstr. 15 35708 Haiger Telefon: 07361 63396 00 E-Mail: markforged@mark3d.de**

**www.mark3d.com**

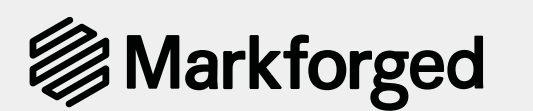

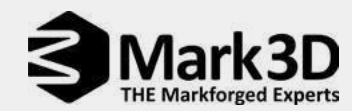